# COOLIUS

## Y10 Станция для обслуживания систем кондиционирования, в которых используется хладагент R1234yf

#### Руководство по эксплуатации

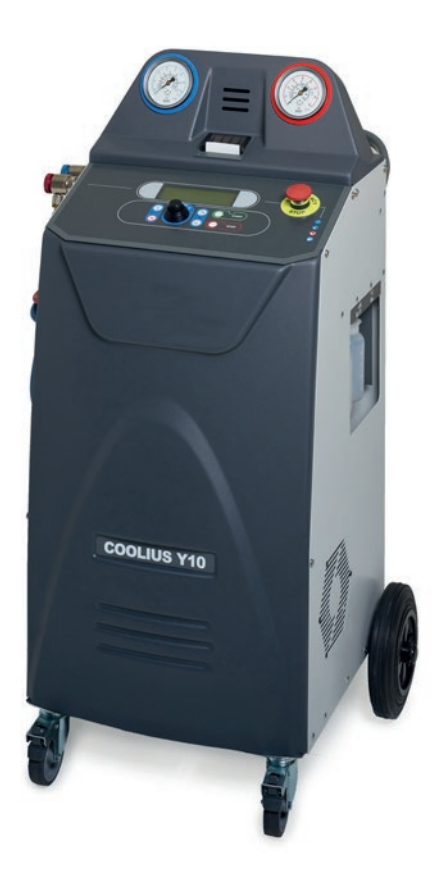

Перевод оригинального руководства по эксплуатации

#### **Введение**

Уважаемый покупатель,

Благодарим вас за приобретение этого изделия.

Для обеспечения безопасной эксплуатации и соответствия требованиям необходимо придерживаться инструкций, приведенных в настоящем руководстве!

Перед первым использованием машины необходимо прочитать руководство по эксплуатации полностью. Следуйте всем инструкциям по эксплуатации и технике безопасности!

Все названия компаний и изделий являются торговыми марками, принадлежащими их соответствующим владельцам. Все права защищены.

При возникновении вопросов обратитесь к сервисному партнеру в вашей стране. [См. раздел 9](#page-39-0)  [Контактные сведения и поддержка стр. 40](#page-39-0)

Настоящее оборудование соответствует требованиям действующих директив ЕС.

2014/68/EC (PED) 2006/42/EC 2014/30/EC 2014/35/EC Декларацию соответствия можно получить в компании: [www.coolius-ac.com](http://www.coolius-ac.com)

WOW! Würth Online World GmbH Via della Punta 6/2 48018 Faenza (RA) Italy (Италия) +39 0546 - 060461

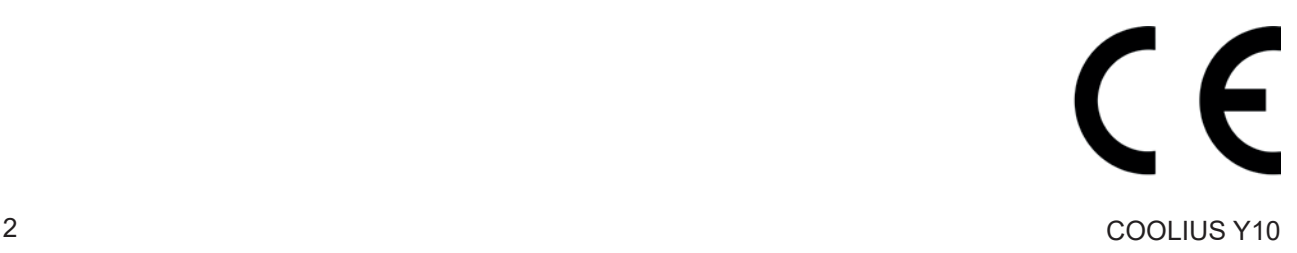

### Содержание

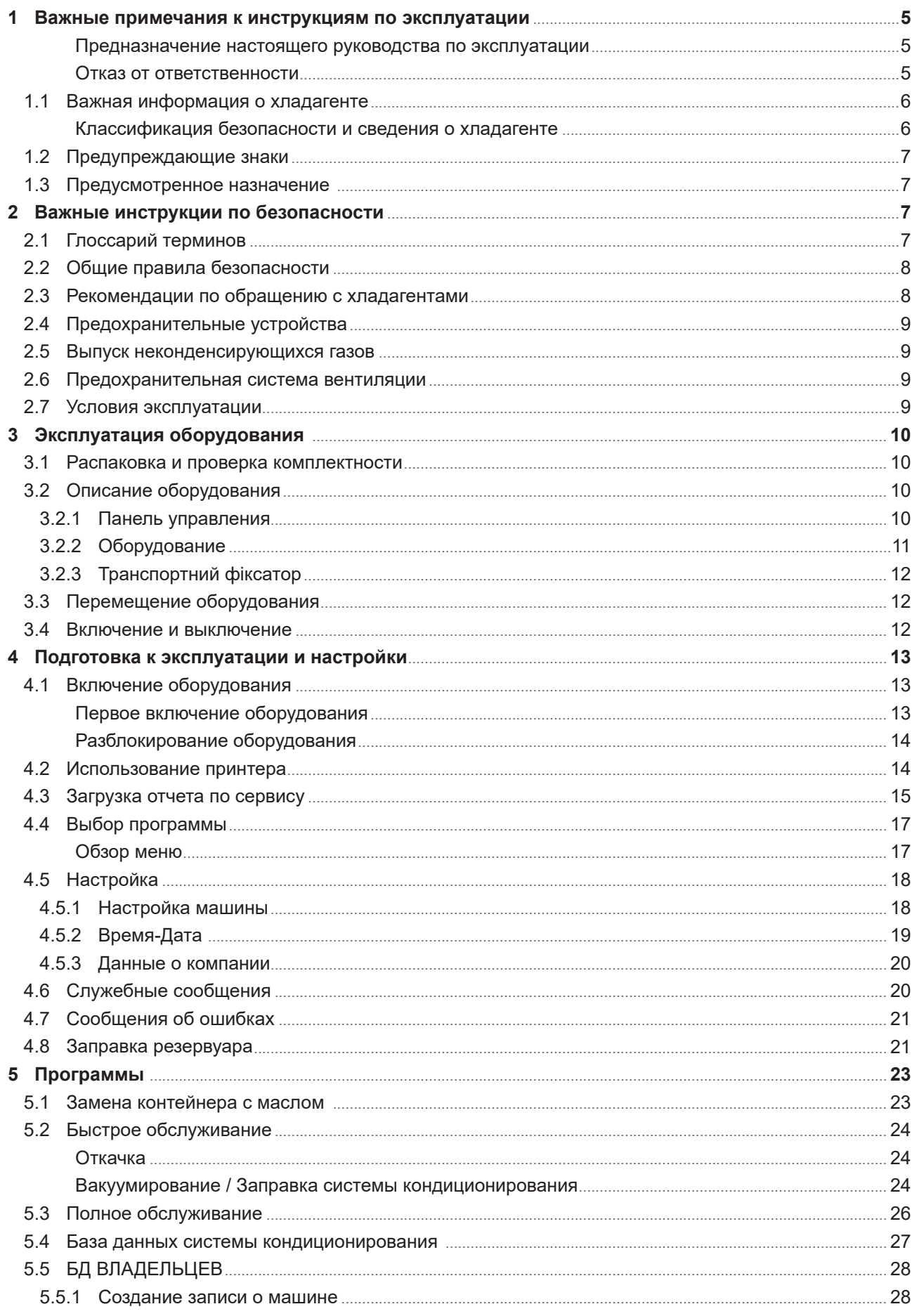

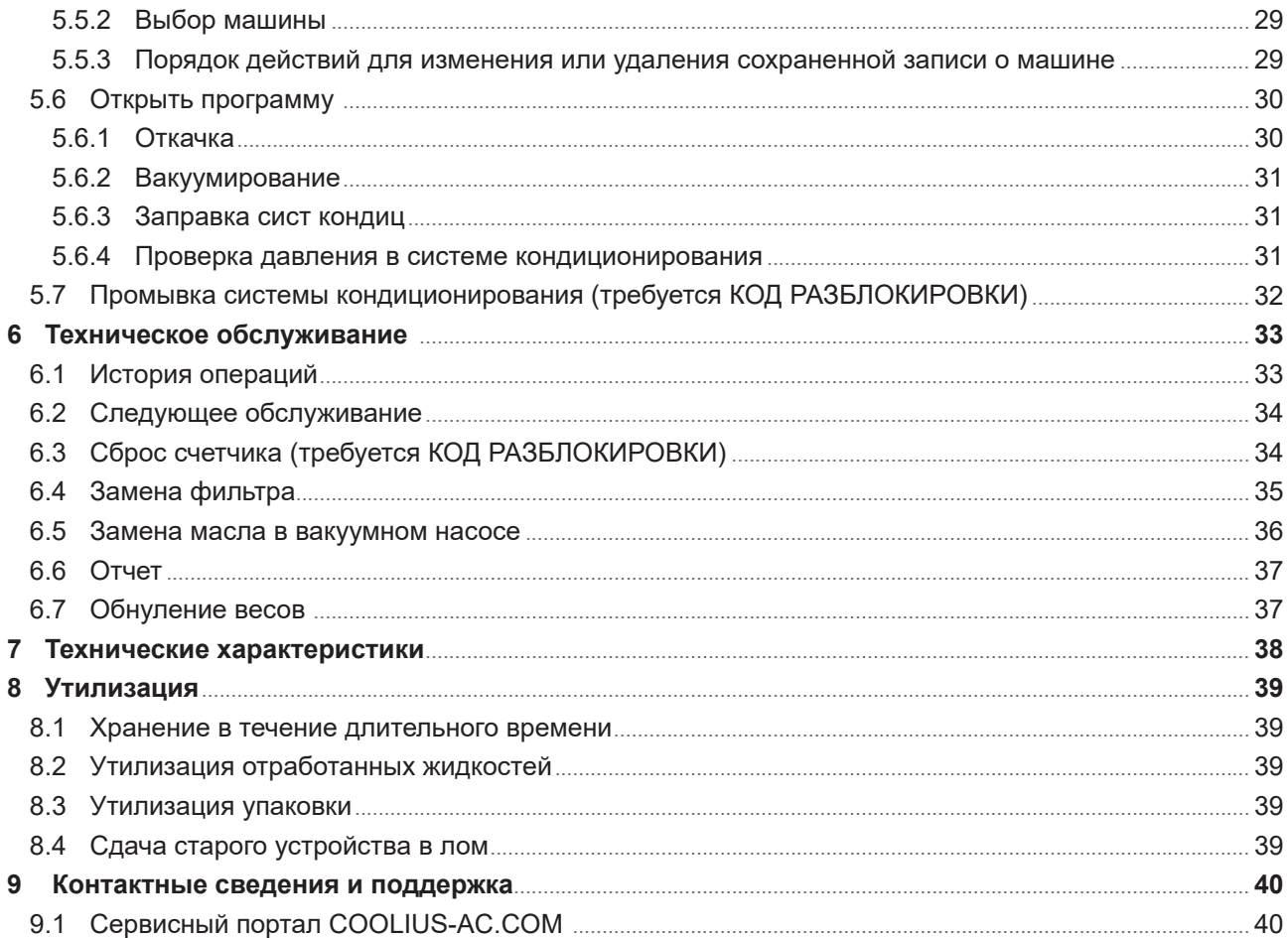

#### <span id="page-4-0"></span>**1 Важные примечания к инструкциям по эксплуатации**

Конструкция оборудования COOLIUS Y10 отличается долговечностью и высокой эксплуатационной надежностью, а также максимальным уровнем безопасности для пользователя.

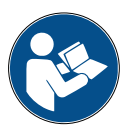

Настоящее руководство по эксплуатации является неотъемлемой частью оборудования. Прежде чем приступить к эксплуатации оборудования, следует внимательно прочитать руководство.

- Пользователь несет ответственность за надлежащее использование оборудования в соответствии с инструкциями, приведенными в данном руководстве по эксплуатации.
- Производитель не несет ответственность за ущерб, нанесенный людям, животным и (или) предметам вследствие ненадлежащего использования, отличного от описанного в этом руководстве по эксплуатации.
- Производитель оставляет за собой право вносить в оборудование изменения технического и эстетического характера без предварительного уведомления.

#### **Предназначение настоящего руководства по эксплуатации**

- Предоставление пользователю всей информации, необходимой для эксплуатации устройства, начиная с покупки и заканчивая утилизацией этого оборудования.
- Обеспечение максимальной поддержки для сотрудников, в обязанности которых входит эксплуатация и техническое обслуживание оборудования.

В случае необходимости получения специальной информации, а также по поводу запросов на получение технической помощи или запасных частей обращайтесь к сервисному партнеру в вашей стране.

#### **Отказ от ответственности**

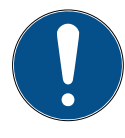

Созданию настоящего руководства было уделено много внимания. В случае обнаружения упущений или неточностей уведомите о них сервисного партнера в своей стране в письменном виде.

Производитель не несет ответственности за технические или типографские ошибки и оставляет за собой право в любое время вносить изменения в сведения о продукте и инструкции по эксплуатации без предварительного уведомления.

Оборудование, поставляемое с данным руководством, может отличаться от приведенных в этом документе иллюстраций.

#### <span id="page-5-0"></span>**1.1 Важная информация о хладагенте**

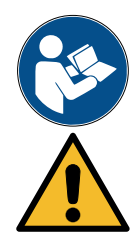

**Примечание.** *Вся приведенная в настоящем руководстве информация является актуальной на дату его печати.* 

**Внимание!** *Настоящее оборудование предназначено исключительно для хладагента 1234yf (ГФО). Его конструкция выполнена в соответствии со всеми рекомендациями европейского стандарта EN 378:2010*

#### **Классификация безопасности и сведения о хладагенте**

Классификация хладагента приводится в таблице E.1 (Классификация хладагентов) Приложения E (обязательного) европейского стандарта EN 378-1:2008 + A1: 2010 (E) (EN 378-1:2011)

- ПРОПАН серии:  $1234$ yf (2,3,3,3-тетрафлоро-1-пропен CF3CF=CH2)
- Группа безопасности: A2
- Группа жидкости согласно Директиве ЕС об оборудовании, работающем под давлением: 1

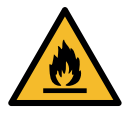

#### **В соответствии с классификацией хладагент (R) 1234yf (ГФО) считается ОГНЕОПАСНЫМ веществом**

**В зависимости от производителя данный хладагент может иметь другие наименования!**

$$
\begin{pmatrix} 1 \\ 1 \end{pmatrix}
$$

Дополнительная информация по хладагенту приводится в ПАСПОРТЕ БЕЗОПАСНОСТИ, составленном в соответствии с Регламентом (ЕС) № 1907/2006 (MSDS).

ПАСПОРТ БЕЗОПАСНОСТИ должен быть предоставлен в распоряжение операторов и сотрудников, выполняющих эксплуатацию оборудования!

#### **ВИДЫ ОПАСНОГО ВОЗДЕЙСТВИЯ И УСЛОВИЯ ИХ ВОЗНИКНОВЕНИЯ**

Огнеопасный газ (1) согласно классификации по Регламенту ЕС № 1272/2008

- H220 Чрезвычайно легковоспламеняющийся газ.
- Газы под давлением Сжиженный газ
- H280 Содержит газ под давлением; при нагревании может произойти взрыв.

#### **ДИРЕКТИВЫ 67/548/EEC или 1999/45/EC**

- F+ Чрезвычайно легковоспламеняющееся вещество
- R12 Чрезвычайно легковоспламеняющееся вещество.

Элементы маркировки на этикетке согласно РЕГЛАМЕНТУ ЕС № 1272/2008

Символы опасности:

Сигнальное слово: Опасно!

#### **Краткие характеристики опасности:**

- H220 Чрезвычайно легковоспламеняющийся газ.
- H280 Содержит газ под давлением; при нагревании может произойти взрыв.

#### **Меры предосторожности:**

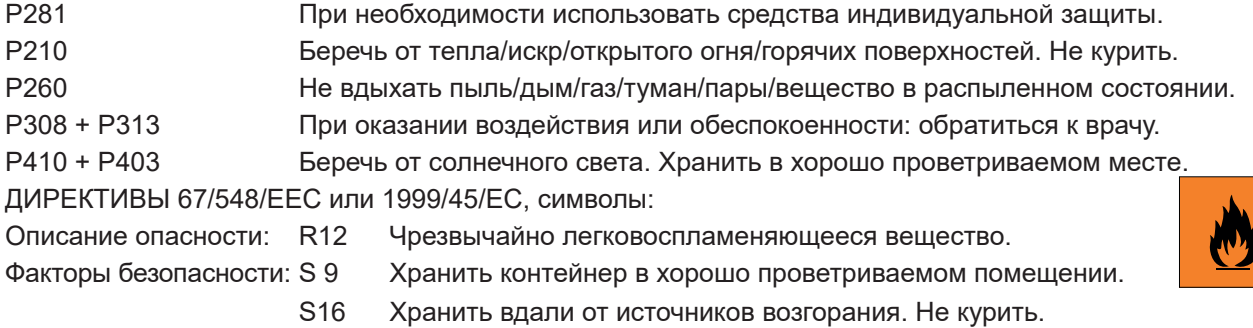

#### <span id="page-6-0"></span>**1.2 Предупреждающие знаки**

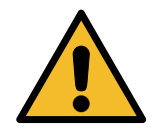

Этот предупреждающий знак указывает на то, что сопутствующее ему сообщение связано с личной безопасностью. Слова «Опасно!», «Внимание!» и «Осторожно!» соответствуют различным степеням опасности. Несоблюдение или ненадлежащее соблюдение таких инструкций может привести к смерти или травмированию людей и (или) повреждению имущества.

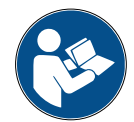

Не приступайте к эксплуатации оборудования, не прочитав и не усвоив соответствующие примечания по безопасности. Прочитайте это руководство по эксплуатации полностью.

#### **1.3 Предусмотренное назначение**

Оборудование предназначено исключительно для технического обслуживания автомобильных систем кондиционирования воздуха.

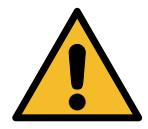

**Осторожно!** *Использование не по назначению может привести к получению травм.*

К эксплуатации оборудования допускаются только сотрудники с надлежащей квалификацией. Эти пользователи должны иметь знания об основах холодильного оборудования, холодильных систем, хладагентов и потенциальных опасностях, связанных с устройствами под высоким давлением.

#### **2 Важные инструкции по безопасности**

Пользователь должен соблюдать «общие правила безопасности» и эксплуатировать оборудование в соответствии с «предусмотренным назначением» и инструкциями, приведенными в настоящем руководстве по эксплуатации.

Таким образом, при соблюдении приведенных ниже общих правил безопасности, правильных эксплуатации и обслуживании оборудования пользователь не подвергается риску.

#### **2.1 Глоссарий терминов**

- **Оборудование** оборудование, в отношении которого составлено настоящее руководство по эксплуатации.
- **Хладагент** жидкость, указанная на паспортной табличке.
- **Система кондиционирования воздуха** система кондиционирования воздуха в транспортном средстве.
- **Внешний контейнер** новый хладагент, используемый для заправки внутреннего контейнера.
- **Внутренний контейнер** резервуар для хранения хладагента.
- **Процесс** выполнение определенной функции (например, откачки).
- **Цикл** выполнение большого количества процессов.
- **Откачка** откачка хладагента в любом состоянии и его хранение в контейнере вне системы кондиционирования, без необходимости каких-либо анализов или обработок.
- **Рециркуляция** снижение количества загрязняющих веществ в использованных хладагентах с помощью выделения масла, извлечения неконденсирующихся газов и их однократных или нескольких проходов через элементы, которые позволяют снизить влажность, кислотность и газы.
- **Утилизация** откачка хладагента для хранения с целью дальнейшего распространения или утилизации.
- **Вакуумирование** этап, на котором из системы кондиционирования воздуха с помощью вакуумного насоса извлекаются воздух и влага.
- **Заправка масла** введение масла в систему кондиционирования с целью поддержания количества масла на уровне, указанном производителем.
- <span id="page-7-0"></span>• **Заправка ультрафиолетового индикатора** — введение в систему кондиционирования ультрафиолетового индикатора для определения возможных утечек с помощью ультрафиолетовой лампы.
- **Заправка хладагента** этап, на котором в систему кондиционирования вводится хладагент (в количестве, указанном производителем).
- **Промывка** промывка системы кондиционирования воздуха жидким хладагентом с целью ее очистки или очистки ее компонентов. Эта операция требует наличия специального устройства и переходников.

#### **2.2 Общие правила безопасности**

- К эксплуатации оборудования допускаются только СОТРУДНИКИ С НАДЛЕЖАЩЕЙ КВАЛИФИКАЦИЕЙ. Эти пользователи должны иметь знания об основах холодильного оборудования, холодильных систем, хладагентов и потенциальных опасностях, связанных с устройствами под высоким давлением.
- Необходимо постоянно осуществлять контроль за оборудованием.
- ЗАПРЕЩЕНО вносить изменения в конструкцию предохранительных устройств
- ЗАПРЕЩЕНО использовать внешние резервуары или прочие резервуары для хранения без сертификатов соответствия или предохранительных клапанов.
- Эксплуатация оборудования возле открытого пламени или горячих поверхностей ЗАПРЕЩЕНА. При высоких температурах хладагент разлагается, выделяя токсичные вещества и химические вещества, которые опасны для пользователей и окружающей среды.
- Необходимо использовать только хладагент, указанный на паспортной табличке. Смешивание с хладагентами других типов приведет к значительным повреждениям системы охлаждения и холодильной системы, а также оборудования в целом.
- Необходимо надевать защитные перчатки и очки, поскольку контакт с хладагентом может привести к слепоте и другим травмам пользователя.
- Не допускайте вдыхания испарений хладагентов и попадания хладагента на кожу.
- Не включайте оборудование, если не планируется его эксплуатация непосредственно после включения. Отключайте подачу электропитания, если оборудование не планируется эксплуатировать в течение долгого времени.
- **Внимание!** Перед выполнением соединений между оборудованием и системой кондиционирования воздуха или внешним резервуаром убедитесь, что все клапаны закрыты.
- **Внимание!** Прежде чем отсоединять оборудование, убедитесь, что процесс завершен и все клапаны закрыты.
- **Внимание!** Все гибкие шланги могут содержать хладагент под давлением.
- **Внимание!** Не проверяйте оборудование и содержащие хладагент системы кондиционирования воздуха в транспортных средствах, используя для этого сжатый воздух. Некоторые смеси хладагентов с воздухом взрывоопасны под большим давлением. Такие смеси потенциально опасны, и существует опасность возгорания и взрывов, которые могут нанести ущерб имуществу и привести к телесным повреждениям.

Дополнительные сведения по безопасности, а также информацию медицинского характера можно получить у производителей масел и хладагентов.

#### **2.3 Рекомендации по обращению с хладагентами**

#### **Предосторожности при хранении хладагентов**

Необходимо соблюдать осторожность при обращении с хладагентом, подлежащим выведению из системы, для предотвращения или сведения к минимуму возможности смешивания различных хладагентов.

Во избежание смешивания различных хладагентов хладагенты различных типов необходимо хранить в отдельных резервуарах

#### <span id="page-8-0"></span>**Рециркуляция хладагентов**

Необходимо регулярно менять систему фильтров для рециркуляции, чтобы поддерживать эффективность машины для рециркуляции

#### **Общие положения**

Прежде чем повторно подавать хладагент в систему, ее необходимо опорожнить и очистить.

Для того чтобы убедиться, что перед введением хладагента система не содержит загрязняющих веществ, необходимо соблюдать все процедуры, описанные в этом руководстве по эксплуатации.

Следует регулярно выполнять очистку и обслуживание оборудования, особенно при использовании сильно загрязненного хладагента: чрезвычайно важно, чтобы загрязнение от предыдущей операции не переносилось на последующие операции.

#### **2.4 Предохранительные устройства**

В оборудовании установлены предохранительные устройства, предусмотренные требованиями европейских директив:

- Аварийный выключатель
- Предохранительный клапан

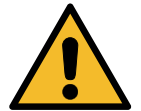

**Осторожно!** *Опасность травмирования вследствие манипуляций. ВНОСИТЬ ИЗМЕНЕНИЯ В КОНСТРУКЦИЮ ПРЕДОХРАНИТЕЛЬНЫХ УСТРОЙСТВ ЗАПРЕЩЕНО.*

#### **2.5 Выпуск неконденсирующихся газов**

Для выпуска неконденсирующихся газов используются специальный клапан.

Клапан выпуска неконденсирующихся газов может издавать шумы.

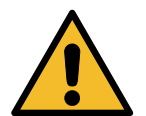

**Внимание!** *Опасность травм вследствие воздействия выделяющихся газов под давлением.*

*Ни в коем случае не прикасайтесь к спускному клапану!*

#### **2.6 Предохранительная система вентиляции**

Оборудование предназначено для работы с хладагентом 1234yf, который является огнеопасным согласно классификации.

По этой причине оборудование оснащено системой вентиляции, которая предназначена для предотвращения образования карманов хладагента в случае утечки в контуре.

Запрещается закрывать входную решетку вентилятора.

Пользователь должен следить за эффективностью защитной системы вентиляции и в случае аномальной работы должен выключить оборудование.

Кроме того, внутренний резервуар оснащен нормально закрытым электрическим клапаном, который активируется только при включении оборудования.

#### **2.7 Условия эксплуатации**

- Оборудование необходимо эксплуатировать в открытых условиях или в местах с хорошей вентиляцией (с обновлением воздуха не менее 4 раз в час).
- Установка предназначена для эксплуатации на высоте не более 1000 м над уровнем моря при температуре от +10 до +49° C и влажности не более 50% при + 40° C.
- Для эксплуатации необходимо обеспечить надлежащее освещение.

#### <span id="page-9-0"></span>**3 Эксплуатация оборудования**

#### **3.1 Распаковка и проверка комплектности**

Распакуйте оборудование и убедитесь в наличии таких компонентов:

- документация по требованиям ЕС /Директивы по оборудованию, работающему под давлением;
- переходник резервуара для хладагента.

#### **3.2 Описание оборудования**

#### **3.2.1 Панель управления**

- 1. Дисплей
- 2. Кнопка / светодиодный индикатор «СТАРТ»
- 3. Кнопка / светодиодный индикатор «СТОП»
- 4. Кнопка «Информация» (i)
- 5. Кнопка «Отмена» (X)
- 6. Переключатель ВЫБОР COOLIUS с кнопкой «ВВОД» и светодиодным индикатором
- 7. Кнопка / светодиодный индикатор «Вправо»
- 8. Кнопка / светодиодный индикатор «Влево»
- 9. USB-порт со светодиодным индикатором
- 10 Аварийный выключатель

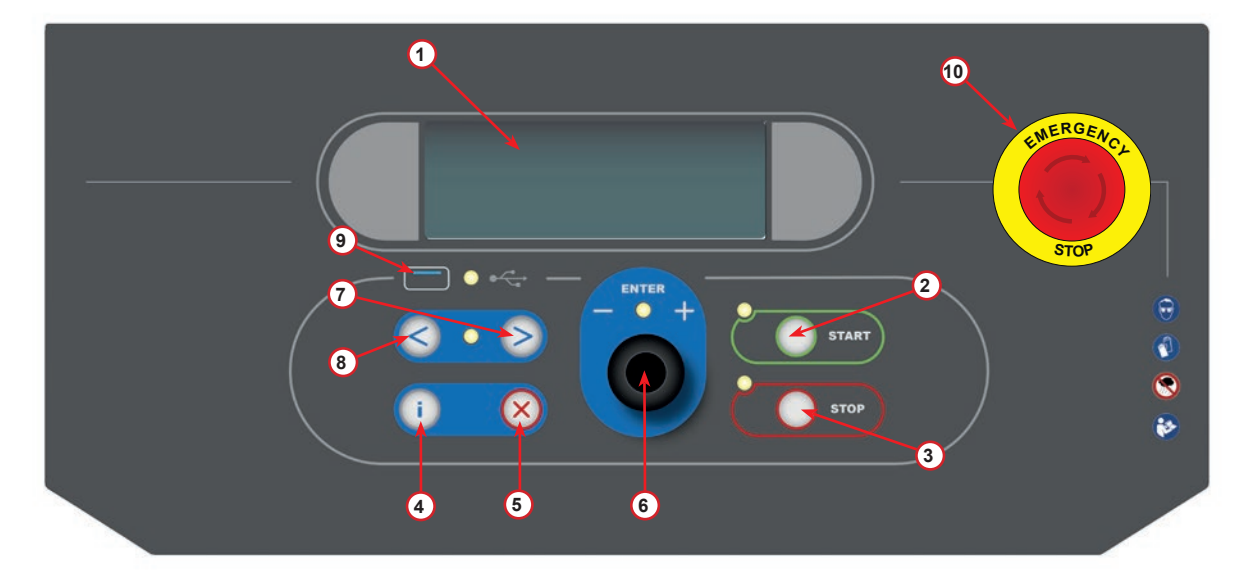

Рис. 001 Панель управления

#### <span id="page-10-0"></span>**3.2.2 Оборудование**

- Манометр низкого давления
- Манометр высокого давления
- Принтер
- Аварийный выключатель
- Передняя крышка
- Заднее колесо
- Переднее колесо с тормозом
- Входная решетка защитной системы вентиляции
- Выключатель питания
- Транспортный фиксатор для весов
- Контейнер для хранения принадлежностей
- Контейнер для ультрафиолетового красителя для обнаружения утечек, мл
- Контейнер для нового масла, 250 мл
- Контейнер для отработанного масла, мл
- Штуцер быстрого монтирования низкого давления
- Штуцер быстрого монтирования высокого давления
- Шланг низкого давления
- Шланг высокого давления

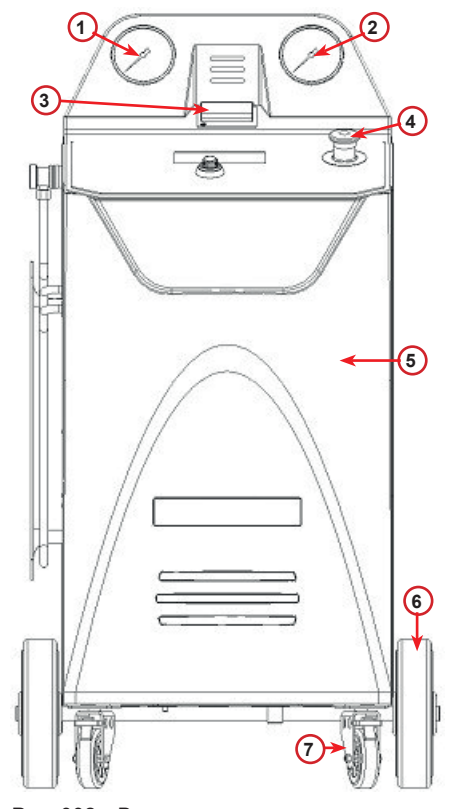

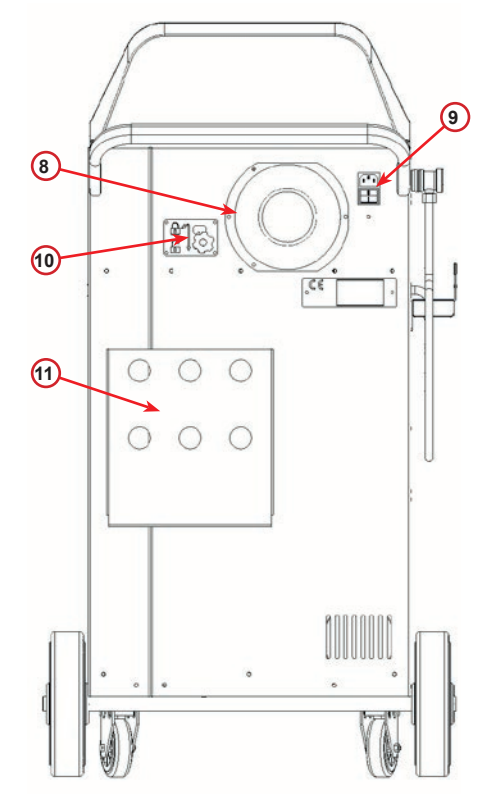

Рис. 002 Вид спереди

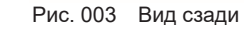

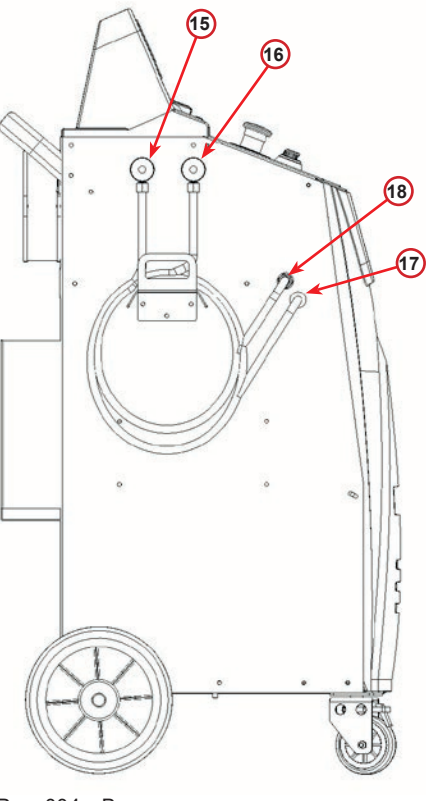

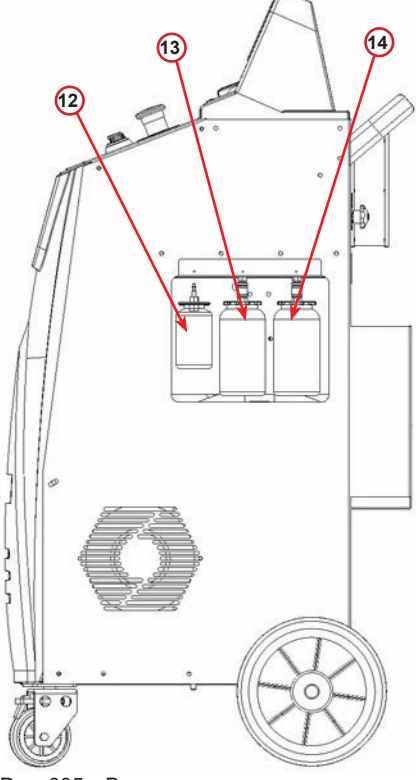

Рис. 004 Вид слева

Рис. 005 Вид справа

#### <span id="page-11-0"></span>**3.2.3 Транспортний фіксатор**

Транспортний фіксатор забезпечує безпеку ваг внутрішнього резервуара холодоагенту й захищає їх від пошкодження під час транспортування.

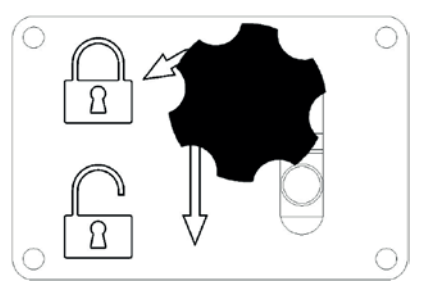

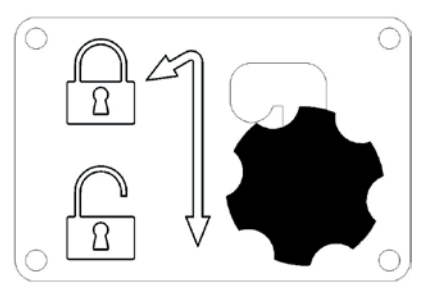

Рис. 006 Ваги заблоковано Рис. 007 Ваги розблоковано, робоче положення

**Увага!**  Пошкодження ваг під час транспортування Перш ніж здійснювати транспортування блока обслуговування системи кондиціонування, транспортний фіксатор необхідно перевести в заблоковане положення.

#### **Розблокування**

Викрутіть гвинт із зіркоподібною головкою транспортного фіксатора.

Злегка піднявши гвинт із зіркоподібною головкою, посуньте його праворуч і донизу в розблоковане положення.

Повторно затягніть гвинт із зіркоподібною головкою без надмірних зусиль.

#### **Блокування**

Викрутіть гвинт із зіркоподібною головкою.

Посуньте гвинт із зіркоподібною головкою догори й ліворуч у заблоковане положення.

Повторно затягніть гвинт із зіркоподібною головкою без надмірних зусиль.

#### **3.3 Перемещение оборудования**

Несмотря на то, что самые тяжелые компоненты размещены в основании для смещения центра тяжести книзу, полностью исключить риск опрокидывания невозможно.

Оборудование перемещается на четырех колесах.

Для перемещения оборудования по неровному грунту его необходимо наклонить, смещая вес на задние колеса.

#### **3.4 Включение и выключение**

Запуск: установите выключатель питания в положение «Вкл.» (I)

Остановка: установите выключатель питания в положение «Выкл.» (O)

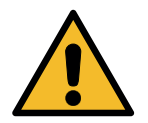

**Внимание!** *Опасность повреждения оборудования. Не выключайте оборудование, отсоединяя вилку питания из розетки!*

#### <span id="page-12-0"></span>**4 Подготовка к эксплуатации и настройки**

#### **4.1 Включение оборудования**

Для включения оборудования установите выключатель питания в положение «I». При этом включится предохранительная система вентиляции.

#### **Первое включение оборудования**

#### **Выбор языка интерфейса**

Поверните переключатель *ВЫБОР COOLIUS*, чтобы выбрать язык, а затем подтвердите выбор, нажав *ВВОД*.

После выбора языка можно продолжить эксплуатацию оборудования в одном из двух режимов.

#### **1. Демонстрационный режим**

Вы можете активировать оборудование или продолжить работу в демонстрационном режиме.

**ПРИМЕЧАНИЕ.**  *В этом режиме работают все функции, за исключением меню «Время-Дата».*

- 1. Нажмите кнопку *СТОП* для эксплуатации оборудования в ДЕМОНСТРАЦИОННОМ РЕЖИМЕ. (Оборудование запустится без процедуры активации.)
	- На дисплее отображается количество дней, в течение которых оборудование может работать без активации.
- 2. Нажмите кнопку *СТАРТ*, чтобы перейти в режим готовности.

#### **2. Активация оборудования**

- 1. Нажмите кнопку *СТАРТ*, чтобы активировать оборудование.
- **ПРИМЕЧАНИЕ.**  *Через 7 дней после первого включения при запуске на дисплее будет отображаться только этот экран.*

2. Для активации откройте веб-сайт www.coolius-ac.com или позвоните на горячую линию по телефону +497940981888188 и запросите КОД РАЗБЛОКИРОВКИ, назвав серийный номер, который отображается на дисплее (в примере используется серийный номер AA000000).

- 3. Нажмите кнопку *СТАРТ*, чтобы продолжить активацию.
- 4. Нажмите кнопку *СТОП*, чтобы пропустить активацию и *ЗАПУСТИТЬ* оборудование в ДЕМОНСТРАЦИОННОМ РЕЖИМЕ.

#### **ПРИМЕЧАНИЕ.**  *Кнопку СТОП можно нажать, только если для работы в ДЕМОНСТРАЦИОННОМ РЕЖИМЕ остается по крайней мере один день, в противном случае активация обязательно, и доступна только кнопка СТАРТ.*

Выбор:

Язык 03

**MARIAMAMAMAMAMAMA** 

СТАРТ для активации машины.

www.coolius-ac.com

Машина работает в РЕЖИМЕ ДЕМО!

Осталось дней 7

Получ КОД РАЗБЛОКИР регистр: AA000000

www.coolius-ac.com

#### <span id="page-13-0"></span>**Разблокирование оборудования**

Для выполнения этой процедуры необходимо знать КОД РАЗБЛОКИРОВКИ.

- 1. Введите КОД РАЗБЛОКИРОВКИ с помощью переключателя *ВЫБОР COOLIUS*. По завершении подтвердите код, нажав кнопку *СТАРТ*.  $\mathcal{L}=\mathcal{L}$ 
	- Если КОД РАЗБЛОКИРОВКИ введен неправильно, повторите описанную процедуру.

• Если КОД РАЗБЛОКИРОВКИ введен правильно, нажмите кнопку *СТАРТ* для подтверждения. После активации оборудование переходит в режим готовности.

Оборудование активировано и работает в режиме готовности.

**A** 34567890 BCDEFGHIJK

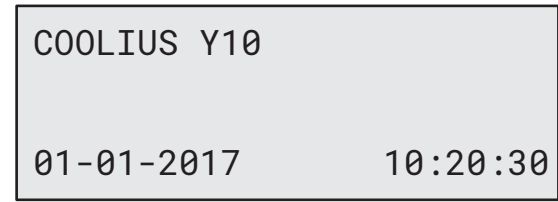

#### <span id="page-13-1"></span>**4.2 Использование принтера**

Оборудование оснащено встроенным рулонным принтером, который можно использовать для печати данных по транспортным средствам и результатов работ по техническому обслуживанию.

- Ширина бумаги: 58 мм
- Диаметр рулона: 40 мм
- Механизм подачи бумаги  $\left( \cdot \right)$

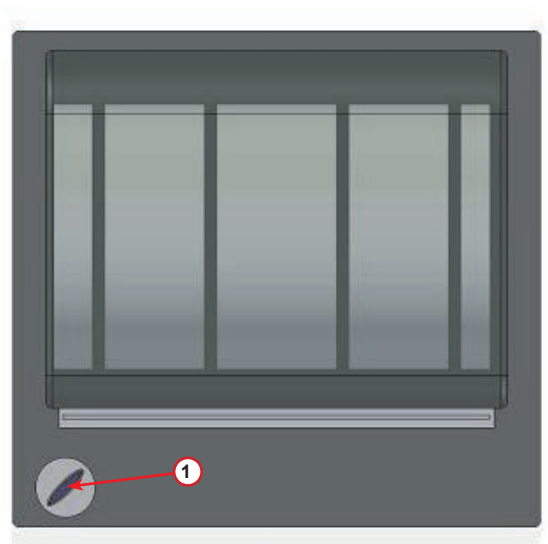

Рис. 008 Рулонный принтер

#### **Перед выполнением процесса:**

Поверните переключатель *ВЫБОР COOLIUS*, чтобы выбрать символ, а затем подтвердите выбор, нажав *ВВОД*.

Допускается ввод не более 20 символов (номер, шасси и т. д.).

#### **После выполнения процесса:**

Нажмите кнопку *СТАРТ* для печати. Нажмите кнопку *СТОП* для завершения. БАЗА ДАННЫХ АВТОМОБ:\_

**C C** 567890 AB DEFGHIJKLM

Нажмите «СТАРТ» для распеч отч по обсл

#### <span id="page-14-0"></span>**4.3 Загрузка отчета по сервису**

После первого включения в новом году отобразится следующий экран:

ЗАГРУЗКА ДАННЫЕ СЕРВИСА!

Нажмите *STOP (СТОП)*, чтобы пропустить процесс, или *START (СТАРТ)* для загрузки.

**ПРИМЕЧАНИЕ.** Если данные не были загружены и удалены после начала 3-го года использования, доступна только кнопка *START (СТАРТ)*. В этом случае для разблокировки кнопки *STOP (СТОП)* необходимо удалить данные как минимум за один год.

Нажмите *START (СТАРТ)* для подтверждения, после чего отобразится следующий экран:

Введите пароль: **200200**

**ПРИМЕЧАНИЕ.** Этот пароль также можно использовать в любое время в разделе **«ОСНОВНОЕ МЕНЮ» > «СЕРВИС»**

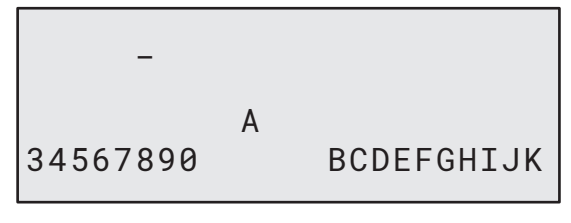

После этого отобразится следующий экран:

Поверните переключатель *«ВЫБОР COOLIUS»*, чтобы выбрать год для последующей загрузки, и нажмите *START (СТАРТ)* для подтверждения, после этого отобразится следующий экран:

Вставьте пустой USB-диск.

**ПРИМЕЧАНИЕ.** На USB-диске должна использоваться файловая система FAT32. Если используется другая система, выполните форматирование.

ВСТАВЬТЕ USB-ДИСК!

Загрузка начинается после обнаружения накопителя, при этом отображается следующий экран:

В последней строке экрана отображается ход выполнения процесса загрузки.

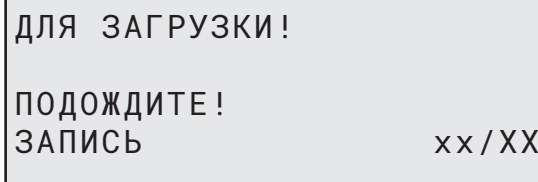

**ПРИМЕЧАНИЕ.** Не извлекайте USB-диск во время этого процесса, чтобы избежать поломки накопителя и установки.

По завершении загрузки отобразится следующий экран:

ЗАГРУЗКА ЗАВЕРШЕНА! ИЗВЛЕКИТЕ USB-ДИСК Извлеките USB-диск. После этого отобразится следующий экран:

Нажмите *START (СТАРТ)* для удаления данных или *STOP (СТОП)* для выхода и сохранения данных в памяти установки.

#### **ВАЖНОЕ ПРИМЕЧАНИЕ.**

Прежде чем удалять данные, убедитесь, что загруженный файл хранится в безопасном месте. Процесс стирания необратим!

**ПРИМЕЧАНИЕ.** Если данные не были загружены и удалены после начала 3-го года использования, кнопка **STOP (СТОП)** недоступна. Чтобы сделать ее активной, необходимо удалить данные как минимум за один год.

Нажмите *START (СТАРТ)* для подтверждения, после чего отобразится следующий экран:

Нажмите *START (СТАРТ)* для подтверждения или *STOP (СТОП)* для возврата к предыдущему экрану.

ПОДТВ. СНОВА!

УДАЛИТЬ ДАННЫЕ?

Нажмите *START (СТАРТ)* для подтверждения, после чего отобразится следующий экран:

Подождите несколько секунд. Удалены данные, которые были записаны для выбранного вами года.

ПOДOЖДИTE!

Год 2018 УДАЛИТЬ ДАННЫЕ?

ПОДТВЕРД. — "START"

#### <span id="page-16-0"></span>**4.4 Выбор программы**

Нажмите кнопку **i**, чтобы проверить доступное количество хладагента.

Нажмите кнопку **i**, чтобы вернуться в режим готовности.

Нажмите кнопку **ENTER (ВВОД)**, чтобы выбрать пункт меню.

Поверните переключатель **«ВЫБОР COOLIUS»**, чтобы выбрать нужную программу.

Символ и указывает текущее положение курсора.

Количество символов  $\Box$  соответствует числу доступных пунктов меню на данном уровне.

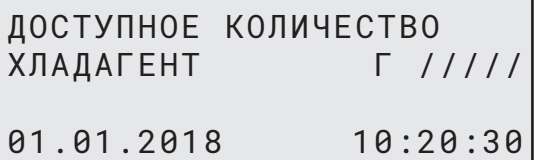

ПОЛНЫЙ СЕРВИС **ODI OO** 

#### **Обзор меню**

- 1. ОСНОВНОЕ МЕНЮ
	- СЕРВИС
	- TECT ДАВЛЕНИЯ A/C
	- ПРОМЫВКА A/C
	- CMEHA ТИПА МАСЛА
	- ОСНОВНАЯ НАСТРОЙКА
	- ДАТА ВРЕМЯ
	- ДАННЫЕ О КОМПАНИИ
	- СБРОС ВЕСА
	- ОБСЛУЖИВАНИЕ
- 2. БАЗА ДАННЫХ
- 3. ПОЛНЫЙ СЕРВИС
- 4. ОТКРЫТЬ ПРОГРАММУ
- 5. ЗАПРАВИТЬ ЕМКОСТЬ

#### <span id="page-17-0"></span>**4.5 Настройка**

#### **4.5.1 Настройка машины**

Эта процедура позволяет настроить параметры оборудования.

Поворачивайте переключатель *ВЫБОР COOLIUS* для осуществления выбора. Нажмите кнопку *ВВОД* для подтверждения.

#### **Данные по откачке:**

- 1: данные указаны в билете
- (количество хладагента и масло);
- 0: данные не предоставлены.

Поверните переключатель *ВЫБОР COOLIUS*, чтобы выбрать значение «1» или «0». Нажмите кнопку *ВВОД* для подтверждения.

#### **Проверка оставшегося хладагента:**

Значение по умолчанию применяется в параметрах:

БАЗА ДАНН СИСТ КОНД и ПОЛНОЕ ОБСЛУЖИВАН

Поворачивайте переключатель *ВЫБОР COOLIUS* для осуществления выбора. Нажмите кнопку *ВВОД* для подтверждения.

На дисплее отобразится следующий пункт меню.

#### **Проверка герметичности:**

Значение по умолчанию применяется в параметрах: БАЗА ДАНН СИСТ КОНД И ПОЛНОЕ ОБСЛУЖИВАН

Поворачивайте переключатель *ВЫБОР COOLIUS* для осуществления выбора. Нажмите кнопку *ВВОД* для подтверждения.

На дисплее отобразится следующий пункт меню.

#### **Свежее масло:**

Значение по умолчанию применяется в параметрах: БАЗА ДАНН СИСТ КОНД И ПОЛНОЕ ОБСЛУЖИВАН

Поворачивайте переключатель *ВЫБОР COOLIUS* для осуществления выбора. Нажмите кнопку *ВВОД* для подтверждения.

На дисплее отобразится следующий пункт меню.

#### **УФ-краситель:**

Значение по умолчанию применяется в параметрах: БАЗА ДАНН СИСТ КОНД И ПОЛНОЕ ОБСЛУЖИВАН

Поворачивайте переключатель *ВЫБОР COOLIUS*, чтобы задать значение. Нажмите кнопку *ВВОД* для подтверждения.

**ПРИМЕЧАНИЕ.**  *Задайте значение* 0*, чтобы обойти процесс*

На дисплее отобразится следующий пункт меню.

Распечатать данные по откачке? 1

Проверка оставшегося хладагента

мин 2 мин 2 мин 2 мин 2 мин 2  $\mu$ 

Проверка гермет мин 2

Масло ПАГ мл 10

УФ краситель мл 6

подтверждения.

#### <span id="page-18-0"></span>**Длина шлангов**

Нажмите кнопку *ВВОД*:

#### Длина шлангов

Поверните переключатель *ВЫБОР COOLIUS*, чтобы задать длину шлангов, а затем подтвердите выбор, нажав *ВВОД*.

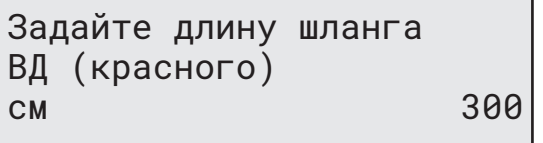

#### **Язык:**

Поверните переключатель *ВЫБОР COOLIUS*, чтобы выбрать язык, а затем подтвердите выбор, нажав *ВВОД*. На дисплее отобразится следующий пункт меню.

#### **Код разблокировки:**

Эти восемь цифр необходимы для получения КОДА РАЗБЛОКИРОВКИ для сброса счетчика. Запросите новый КОД РАЗБЛОКИРОВКИ на веб-сайте www.coolius-ac.com или по телефону горячей линии +497940981888188.

1: встроенный принтер.

0: принтер отключен или не установлен.

Поверните переключатель *ВЫБОР COOLIUS*, чтобы выбрать значение «1» или «0».

Нажмите кнопку *ВВОД* для подтверждения, а затем кнопку *СТОП* для выхода.

**4.5.2 Время-Дата**

Поворачивайте переключатель *ВЫБОР COOLIUS* для осуществления выбора.

Нажмите кнопку *ВВОД* для подтверждения.

Поворачивайте переключатель *ВЫБОР COOLIUS*, чтобы изменить мигающее значение.

Нажмите кнопку *ВВОД* для подтверждения. На дисплее будет мигать следующее значение. Когда на дисплее будут отображаться правильные данные, нажмите кнопку *СТАРТ* для

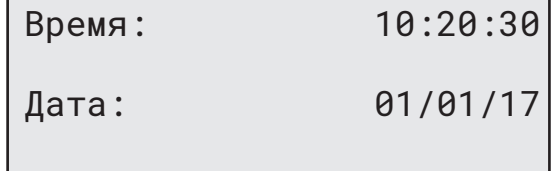

Выбор:

Язык 03

<u>OOL 00000000000000000</u>

КОД РАЗБЛОКИРОВКИ: BB111111 Серийный номер: AA000000

Дополнительно

Принтер 1

#### <span id="page-19-0"></span>**4.5.3 Данные о компании**

Поворачивайте переключатель *ВЫБОР COOLIUS* для осуществления выбора.

Нажмите кнопку *ВВОД* для подтверждения.

Здесь можно ввести 5 строк:

- 1\_\_\_\_\_\_\_\_\_ Название компании (мастерской)
- 2\_\_\_\_\_\_\_\_\_ Адрес (улица и т. д.)
- 3\_\_\_\_\_\_\_\_\_ Город
- 4\_\_\_\_\_\_\_\_\_ Телефон
- 5\_\_\_\_\_\_\_\_\_ Факс

Эти данные приведены только в качестве примера.

**ПРИМЕЧАНИЕ.**  *Эти пять строк указываются в отчете по обслуживанию.*

#### **Порядок действий**

- Поворачивайте переключатель *ВЫБОР COOLIUS*, чтобы выбрать символ. Нажмите кнопку *ВВОД* для подтверждения. Этот символ записывается в первую строку (слева).
- При необходимости нажмите кнопку *X* для удаления.
- Для передвижения по строке используйте кнопки *ВЛЕВО И ВПРАВО*
- Поворачивайте переключатель *ВЫБОР COOLIUS*, чтобы выбрать следующий символ. Нажмите кнопку *ВВОД* для подтверждения. Этот символ записывается в первую строку.

 $1$ <sub>1</sub>

**C** December 2014

567890 AB DEFGHIJKLM

- Нажмите кнопку *СТАРТ* для подтверждения настроек. На дисплее отобразится следующая строка.
- Введя все 5 строк, нажмите кнопку *СТОП*.

#### **4.6 Служебные сообщения**

Во время запуска на дисплее могут отображаться такие сообщения:

Например, «СРОК ОБСЛУЖИВАНИЯ ВСКОРЕ ИСТЕЧЕТ!» или «СРОК ОБСЛУЖ ИСТЕК!»

Сообщение СРОК ОБСЛУЖИВАНИЯ ВСКОРЕ ИСТЕЧЕТ! можно пропустить.

Нажмите кнопку *СТОП*, чтобы продолжить запуск оборудования.

1. При отображении сообщения СРОК ОБСЛУЖ ИСТЕК! ТРЕБУЕТСЯ КОД РАЗБЛ нажмите кнопку *СТОП*. После этого отобразится следующий экран.

Срок обслуж истек!

Требуется КОД РАЗБЛ

- 2. Запишите код, отображаемый в конце второй строки, и воспользуйтесь им для получения КОДА РАЗБЛОКИРОВКИ на веб-сайте www.coolius-ac.com или позвонив по телефону горячей линии +497940981888188.
- 3. Нажмите кнопку *СТОП*, чтобы продолжить запуск оборудования.

Получ КОД РАЗБЛОКИР регистр: BB111111

www.coolius-ac.com

ПРИМЕЧАНИЕ. [См. раздел 6.3 Сброс счетчика \(требуется КОД РАЗБЛОКИРОВКИ\) стр. 34](#page-33-1) чтобы *ознакомиться с порядком сброса счетчика технического обслуживания.*

#### <span id="page-20-0"></span>**4.7 Сообщения об ошибках**

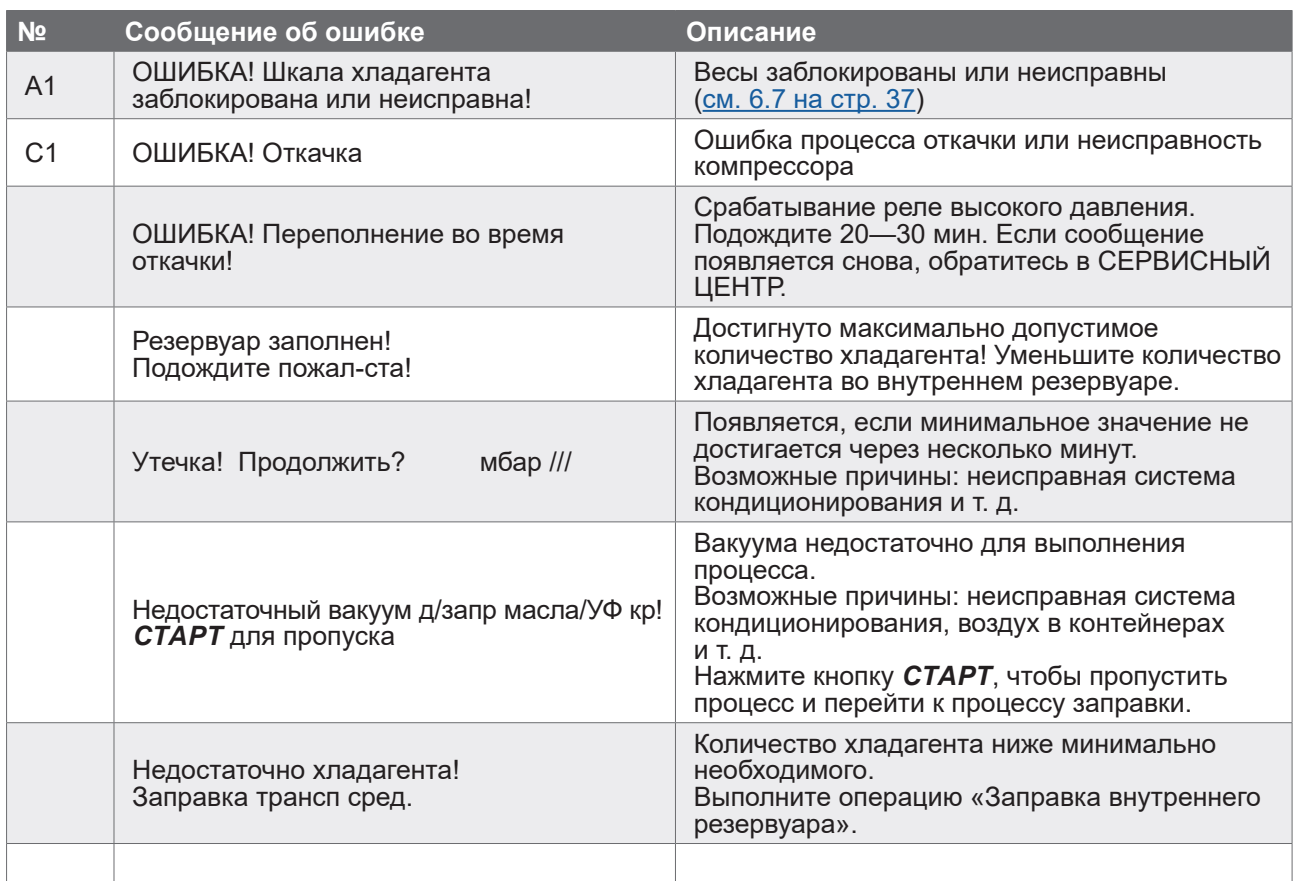

#### **4.8 Заправка резервуара**

Оборудование может не содержать достаточное количество хладагента для запуска. Доступное количество может быть отрицательным (Например: -500 г). Перед использованием необходимо добавить новый хладагент во внутренний резервуар (не менее 3—4 кг).

1. Поворачивайте переключатель *ВЫБОР COOLIUS*, чтобы выбрать параметр ЗАПРАВКА РЕЗЕРВУАРА. Нажмите кнопку *ВВОД* для подтверждения.

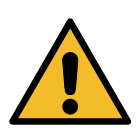

**ПРИМЕЧАНИЕ.**  *Это сообщение отображается перед выполнением процессов.*

- 2. Подсоедините шланг низкого давления (СИНИЙ) или высокого давления (КРАСНЫЙ) к новому резервуару с хладагентом. Откройте клапан резервуара для жидкости (КРАСНЫЙ, при наличии). В противном случае переверните резервуар вверх дном.
- 3. Поворачивайте переключатель *ВЫБОР COOLIUS*, чтобы задать значение.
	- Минимальное значение: 800 г.
	- Максимальное значение: отображается на дисплее.
- 4. Нажмите кнопку *ВВОД* для подтверждения.

#### ВНИМАНИЕ!

Проверьте кол-во масла / УФ красителя в контейнерах.

Присоед шланг НД или ВД к внешн резер-ру. Откройте вентиль на стороне жидкости.

Задайте кол-во.

г /////

5. Нажмите кнопку *СТАРТ* для подтверждения

Подтверд нажав СТАРТ

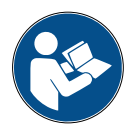

**Сообщение:** *отображается, если оборудование определяет, что давление ниже минимально необходимого для данного процесса значения.*

Проверьте: внешн резервуар пуст или вент резерв закр

#### *ЗАПУСК* **процесса.**

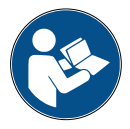

**Сообщение:** *отображается, если оборудование определяет, что давление ниже минимально необходимого для данного процесса значения.*

Идет заправка трансп средства. Давление мбар Хладагент г /////

- Замените внешний контейнер, а затем нажмите кнопку *СТАРТ* для подтверждения.
- Нажмите кнопку *СТОП*, чтобы завершить выполнение процесса.

#### **Выполнение процесса завершено.**

- 6. Закройте клапан резервуара и отсоедините от него красный шланг.
- 7. Нажмите кнопку *СТАРТ* для подтверждения.

Запр резерв законч.

Закройте вентиль внешн резервуара.

Откачка хладагента по рабочим шлангам

Нажмите кнопку *СТОП* для завершения.

Запр резерв законч.

г /////

#### <span id="page-22-0"></span>**5 Программы**

#### **5.1 Замена контейнера с маслом**

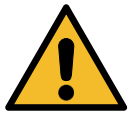

**ПРИМЕЧАНИЕ.** *Новый контейнер с маслом следует устанавливать по требованию.*

При необходимости изменения типа компрессорного масла требуется выполнить промывку системы кондиционирования во избежание перекрестного загрязнения масел. Эта процедура очищает шланги и трубы перед впрыском нового масла.

- 1. Поворачивайте переключатель *ВЫБОР COOLIUS*, чтобы выбрать ДРУГИЕ ПУНКТЫ МЕНЮ.
- 2. Нажмите кнопку *ВВОД* для подтверждения.
- 3. Поворачивая переключатель *ВЫБОР COOLIUS*, выберите параметр ЗАМЕНА МАСЛ КОНТЕЙН.
- 4. Нажмите кнопку *ВВОД* для выбора.
- 5. Замените контейнер с маслом на новый.

Замена масл контейн

**MANATANA** 

Замените контейнер с маслом на новый с маслом спец назначения ПАГ>ПЭ

Контейнер с маслом емкостью 250 мл, зеленая трубка (1).

6. Нажмите кнопку *ВВОД* для подтверждения.

7. Нажмите кнопку *СТАРТ* для подтверждения.

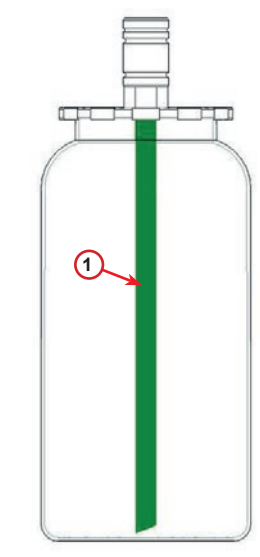

Рис. 009 Контейнер для масла

Присоедините разъемы ВД/НД к стендам и закройте вентили! Подтверд нажав СТАРТ

8. Оборудование запускается.

Идет промывка Подождите пожал-ста! <span id="page-23-0"></span>Если соединители не присоединены к стенду или клапаны сцепки не закрыты, отображается

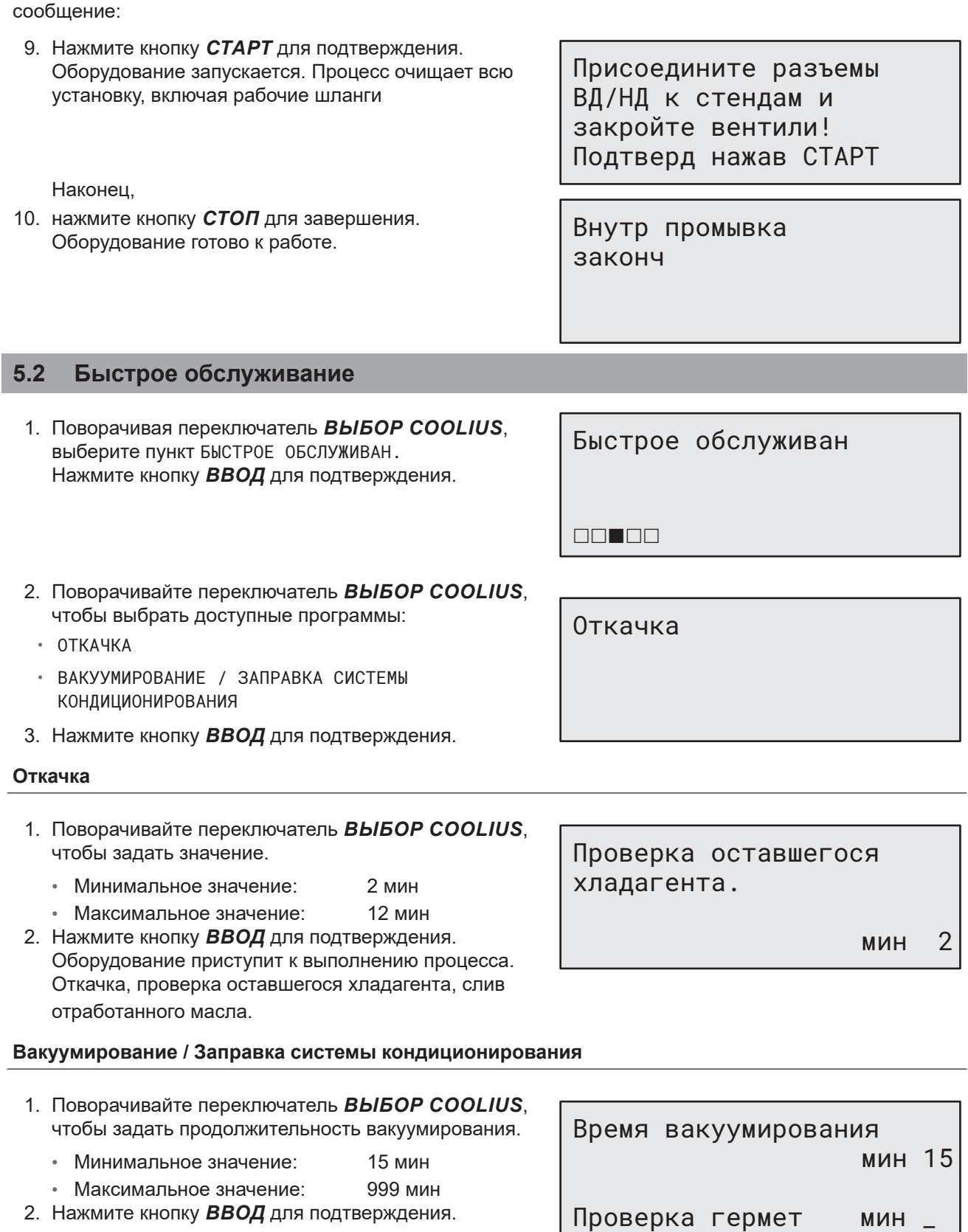

- 3. Поворачивайте переключатель *ВЫБОР COOLIUS*, чтобы задать продолжительность проверки герметичности.
	- Минимальное значение: 2 мин
	- Максимальное значение: 60 мин
- 4. Нажмите кнопку *ВВОД* для подтверждения.

5. Поворачивая переключатель *ВЫБОР COOLIUS*, выберите параметр «АВТОМАТИЧЕСКАЯ» / «РУЧНАЯ» / «НЕТ»

Заправка масла/УФ крас

Масло ПАГ мл 10 УФ краситель мл \_

Автоматическая

6. В случае выбора параметра «АВТОМАТИЧЕСКАЯ»: Поворачивайте переключатель *ВЫБОР COOLIUS*, чтобы задать значение параметра «Свежее масло».

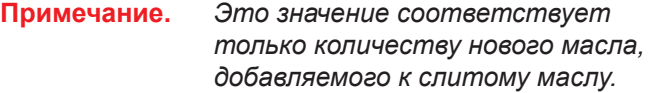

- Минимальное значение: 0 г
- Максимальное значение: 150 г
- Хладагент г — Голица III — Голица
- 7. Поворачивайте переключатель *ВЫБОР COOLIUS*, чтобы задать количество хладагента.
	- Минимальное значение: 50 г
- 8. Нажмите кнопку *ВВОД* для подтверждения.
- 9. Поворачивая переключатель *ВЫБОР COOLIUS*, выберите параметр «ПОРТ ВД» / «ПОРТ НД» / «ПОРТЫ ВД/НД» (как правило, используется порт высокого давления)
- 10. Нажмите кнопку *ВВОД* для подтверждения.

ПОРТ ВД

Порт запр сист конд

11. Нажмите кнопку *СТАРТ* для подтверждения.

Подтверд нажав СТАРТ

Оборудование приступит к выполнению всех выбранных процессов.

Начало работы

#### <span id="page-25-1"></span><span id="page-25-0"></span>**5.3 Полное обслуживание**

- 1. Нажмите кнопку *ВВОД*, чтобы перейти в меню выбора (из режима готовности).
- 2. Поворачивая переключатель *ВЫБОР COOLIUS*, выберите пункт «ПОЛНОЕ ОБСЛУЖИВАН»
- 3. Нажмите кнопку *ВВОД* для подтверждения.
- 4. Поворачивая переключатель *ВЫБОР COOLIUS*, задайте количество хладагента, которое следует заправить в систему кондиционирования воздуха.
	- Минимальное значение: 50 г
- 5. Нажмите кнопку *ВВОД* для подтверждения.
- 6. Поворачивая переключатель *ВЫБОР COOLIUS*, выберите параметр «ПОРТ ВД» / «ПОРТ НД» / «ПОРТЫ ВД/НД» (как правило, используется порт высокого давления)
- 7. Нажмите кнопку *ВВОД* для подтверждения. Оборудование с принтером: [См. раздел 4.2](#page-13-1)  [Использование принтера стр. 14](#page-13-1)
- 8. Нажмите кнопку *СТАРТ* для подтверждения. Оборудование приступит к выполнению всех процессов.
	- Откачка
	- Проверка оставшегося хладагента
	- Слив отработанного масла
	- Вакуумирование, проверка герметичности
	- Замена масла
	- Заправка ультрафиолетового красителя
	- Заправка хладагента
- 9. После выполнения всех процессов включите двигатель и систему кондиционирования, а затем проверьте давление.
- 10. После окончания проверки нажмите кнопку *СТОП* для завершения.
- 11. Выполните отображаемые инструкции.
- 12. Нажмите кнопку *СТАРТ* для подтверждения.

Полное обслуживан

**DOOL**O

Задайте запр кол-во:

Количество г 500

Порт запр сист конд

ПОРТ ВД

Подтверд нажав СТАРТ

Проверьте знач давл в системе кондиц.

Отсоед рабоч шланги ВД/НД от системы кондиционирования.

Откачка хладагента по рабочим шлангам

<span id="page-26-0"></span>По завершении на дисплее отобразятся все технологические параметры.

Откачка

Хладагент г //// Масло мл //

Вакуумирование

мбар ///

- 13. Нажмите кнопку *СТОП* для завершения. Оборудование с принтером: [См. раздел 4.2](#page-13-1)  [Использование принтера стр. 14](#page-13-1)
- 14. Нажмите кнопку *СТАРТ* для печати.
- 15. Затем нажмите кнопку *СТОП* для выхода.

Заправка сист кондиц

Количество г ////

#### **5.4 База данных системы кондиционирования**

В памяти содержатся сведении о наиболее популярных автомобилях на рынке.

- 1. Нажмите кнопку *ВВОД* для выбора.
- 2. Нажмите кнопку *ВВОД* для подтверждения.
- 3. Поворачивайте переключатель *ВЫБОР COOLIUS*, чтобы выбрать марку.
- 4. Нажмите кнопку *ВВОД* для подтверждения.
- 5. Поворачивайте переключатель *ВЫБОР COOLIUS*, чтобы выбрать модель.
- 6. Нажмите кнопку *ВВОД* для подтверждения.

8. Нажмите кнопку *ВВОД* для подтверждения.

7. Поворачивайте переключатель *ВЫБОР COOLIUS* для выбора между вариантами автомобилей одинаковых моделей.

Hyundai i30 2012-

База данн сист конд

Hyundai i30

## **FILIPIA** Hyundai

<span id="page-27-0"></span>9. На дисплее отображаются значения количества хладагента в системе и вязкости масла.

Hyundai i30 Масло PAG FD46XG мл 150 г 500

См. технические характеристики производителя автомобиля!

- 10. Для получения дополнительных сведений нажмите кнопку *I*.
- 11. Чтобы вернуться к предыдущему экрану, повторно нажмите кнопку *I*.

Программа выполняется, как описано в руководстве:

12. Нажмите кнопку *СТАРТ* для подтверждения.

[См. раздел 5.3 Полное обслуживание стр. 26](#page-25-1)

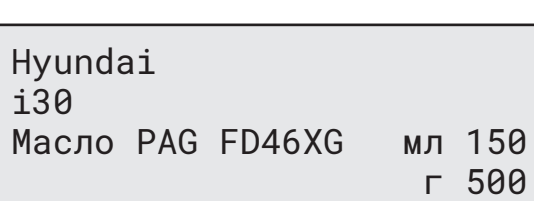

#### **5.5 БД ВЛАДЕЛЬЦЕВ**

Дождитесь окончания.

В разделе «БД ВЛАДЕЛЬЦЕВ» можно создавать данные часто используемой машины.

#### <span id="page-27-1"></span>**5.5.1 Создание записи о машине**

1. Войдите в БАЗУ ДАННЫХ.

Поверните переключатель **«ВЫБОР COOLIUS»** против часовой стрелки, после чего отобразится следующий экран:

Подтвердите кнопкой **ENTER (ВВОД)**.

**ПРИМЕЧАНИЕ.** На очень короткое время на экране может отобразиться сообщение «ПOЖAЛУЙCTA ЖДИTE!».

2. Отобразится следующий экран:

Подтвердите кнопкой **ENTER (ВВОД)** для создания записи о новой машине или нажмите **STOP (СТОП)** для выхода.

3. Укажите марку машины.

ПРИМЕЧАНИЕ. Поле не должно быть пустым. Запрещено использовать пробел в качестве первого символа.

4. После указания марки нажмите **START (СТАРТ)** для подтверждения.

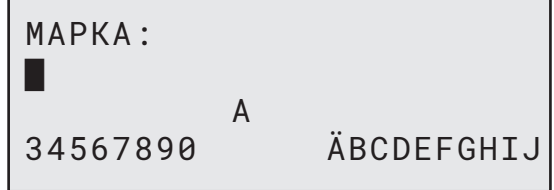

БД ВЛАДЕЛЬЦЕВ

НОВАЯ МОДЕЛЬ?

<span id="page-28-0"></span>5. Укажите модель машины.

подтверждения.

**5.5.2 Выбор машины**

1. Войдите в БАЗУ ДАННЫХ.

ПРИМЕЧАНИЕ. Поле не должно быть пустым.

7. Установите кол-во хладагента с помощью

Нажмите **START (СТАРТ)** для сохранения.

Записи сохраняются в алфавитном порядке.

Отобразится следующий экран:

Запрещено использовать пробел в

качестве первого символа.

6. После указания модели нажмите **START (СТАРТ)** для

переключателя **«ВЫБОР COOLIUS»** (от 50 до 5000).

Поверните переключатель «ВЫБОР COOLIUS» против часовой стрелки, после чего отобразится следующий экран:

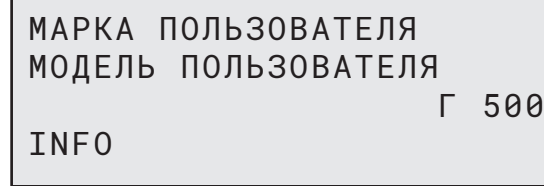

2. Поверните переключатель **«ВЫБОР COOLIUS»** для выбора необходимой машины, после чего нажмите **ENTER (ВВОД)** для использования или STOP (СТОП) для выхода.

АВТОМАТИЧЕСКИЙ

3. Поверните переключатель **«ВЫБОР COOLIUS»** для выбора из возможных режимов:

• АВТОМАТИЧЕСКИЙ: установка полностью выполняет процесс со значениями по умолчанию для масла и УФ-красителя (как задано в разделе «ОСНОВНАЯ НАСТРОЙКА»). • РУЧНОЙ: в системе установки открывается раздел настройки всего процесса

[См. раздел Запись о машине удалена. В системе установки](#page-29-1)  [открывается список машин «БД ВЛАДЕЛЬЦЕВ». стр. 30](#page-29-1) «ОТКРЫТЬ ПРОГРАММУ» / «ОТКАЧКА» / «ТЕСТ ДАВЛЕНИЯ АЗОТА» / «ВАКУУМИРОВАНИЕ» / «ЗАПРАВКА CИCTEMЫ A/C».

**ПРИМЕЧАНИЕ.** Чтобы пропустить тест давления, задайте 0 минут для времени теста давления азота.

4. Нажмите **ENTER (ВВОД)** для подтверждения или **STOP (СТОП)** для возврата к списку машин «БД ВЛАДЕЛЬЦЕВ».

#### **5.5.3 Порядок действий для изменения или удаления сохраненной записи о машине**

1. Войдите в БАЗУ ДАННЫХ.

Поверните переключатель «ВЫБОР COOLIUS» против часовой стрелки, после чего отобразится следующий экран:

МАРКА ПОЛЬЗОВАТЕЛЯ МОДЕЛЬ ПОЛЬЗОВАТЕЛЯ Г 500

INFO

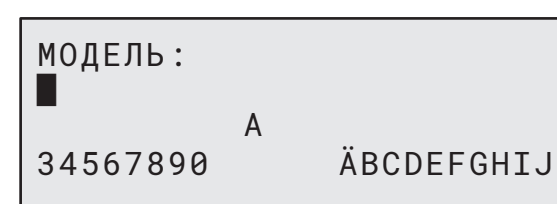

КОЛ-ВО:

Г 500

ИЗМЕНИТЬ

- <span id="page-29-0"></span>3. Поверните переключатель **«ВЫБОР COOLIUS»** для выбора варианта ИЗМЕНИТЬ или УДАЛИТЬ, после чего нажмите кнопку **ENTER (ВВОД)** для подтверждения или **STOP (СТОП)** для возврата к списку машин «БД ВЛАДЕЛЬЦЕВ».
	- ИЗМЕНИТЬ: перезапишите существующие значения полей МАРКА, МОДЕЛЬ и **КОЛИЧЕСТВО** для выбранной машины, как показано в разделе СОЗДАНИЕ ЗАПИСИ О МАШИНЕ. [См. раздел 5.5.1 Создание записи о машине стр. 28](#page-27-1)
	- УДАЛИТЬ: нажмите **START (СТАРТ)** для подтверждения, когда отобразится следующий экран:

УДАЛИТЬ

ПОДТВЕРД. — "START"

Подождите несколько секунд.

**ПРИМЕЧАНИЕ.** Период ожидания становится

продолжительнее по мере увеличения количества машин в списке «БД ВЛАДЕЛЬЦЕВ».

Запись о машине удалена. В системе установки открывается список машин «БД ВЛАДЕЛЬЦЕВ»**.**

<span id="page-29-1"></span>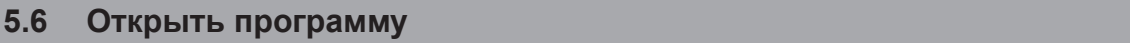

1. Нажмите кнопку *ВВОД*, чтобы перейти в меню выбора (из режима готовности).

Открыть программу

**REBECT** 

Откачка

2. Нажмите кнопку *ВВОД* для подтверждения.

3. Поверните переключатель *ВЫБОР COOLIUS*, чтобы выбрать одну или несколько программ.

Для выбора доступны следующие программы:

- «ОТКАЧКА»
- «ВАКУУМИРОВАНИЕ»
- «ЗАПРАВКА СИСТ КОНДИЦ»
- «ОТКАЧКА / ВАКУУМИРОВАНИЕ»
- «ВАКУУМИРОВАНИЕ / ЗАПРАВКА СИСТ КОНДИЦ»
- «ОТКАЧКА / ВАКУУМИРОВАНИЕ / ЗАПРАВКА СИСТ КОНДИЦ»
- 4. Нажмите кнопку *ВВОД* для подтверждения.

#### **5.6.1 Откачка**

- 1. Поворачивайте переключатель *ВЫБОР COOLIUS*, чтобы задать значение.
	- Минимальное значение: 2 мин
	- Максимальное значение: 12 мин
- 2. Нажмите кнопку *ВВОД* для подтверждения.

Проверка оставшегося хладагента.

мин 2 мин 2 мин 2 мин 2 мин 2  $\mu$ 

#### <span id="page-30-0"></span>**5.6.2 Вакуумирование**

- 1. Поворачивайте переключатель *ВЫБОР COOLIUS*, чтобы задать продолжительность вакуумирования.
	- Минимальное значение: 15 мин
	- Максимальное значение: 999 мин
- 2. Нажмите кнопку *ВВОД* для подтверждения.
- 3. Поворачивайте переключатель *ВЫБОР COOLIUS*, чтобы задать продолжительность проверки герметичности.
	- Минимальное значение: 2 мин
	- Максимальное значение: 60 мин
- 4. Нажмите кнопку *ВВОД* для подтверждения.

#### **5.6.3 Заправка сист кондиц**

#### **A) При условии, что также выбрано вакуумирование.**

1. Поворачивайте переключатель *ВЫБОР COOLIUS*, чтобы задать значение параметра «Свежее масло».

**ПРИМЕЧАНИЕ.**  *Это значение соответствует только количеству нового масла, добавляемого к слитому маслу.*

- Минимальное значение: 0 г
- Максимальное значение: 150 г
- 2. Нажмите кнопку *ВВОД* для подтверждения.
- 3. Поворачивайте переключатель *ВЫБОР COOLIUS*, чтобы задать количество хладагента.
	- Минимальное значение: 50 г
- 4. Нажмите кнопку *ВВОД* для подтверждения.

#### **B) При условии, что вакуумирование не выбрано.**

#### **C) В случае заправки системы кондиционирования воздуха.**

- 5. Поворачивайте переключатель *ВЫБОР COOLIUS*, чтобы задать значение (как правило, используется высокое давление). «ПОРТ ВД» / «ПОРТ НД» / «ПОРТЫ ВД/НД»
- 6. Нажмите кнопку *ВВОД* для подтверждения.
- 7. Нажмите кнопку *СТАРТ* для подтверждения. Оборудование приступит к выполнению всех выбранных процессов.

#### **5.6.4 Проверка давления в системе кондиционирования**

Эта процедура позволяет проверить систему кондиционирования (давление) без извлечения хладагента из системы.

1. Нажмите кнопку *ВВОД* для подтверждения.

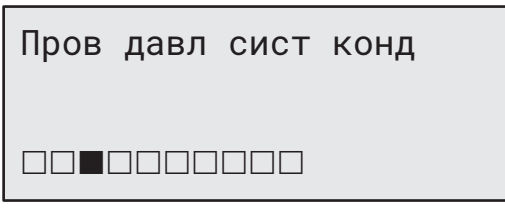

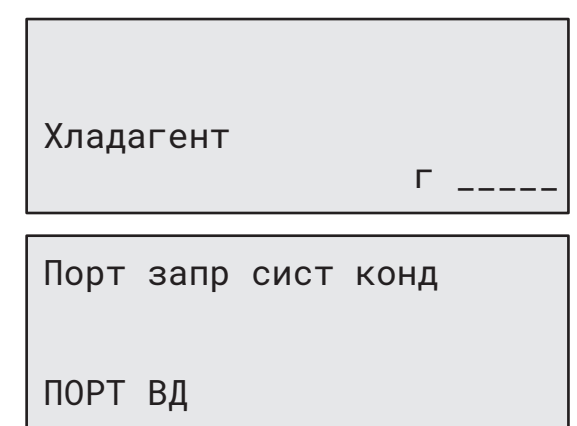

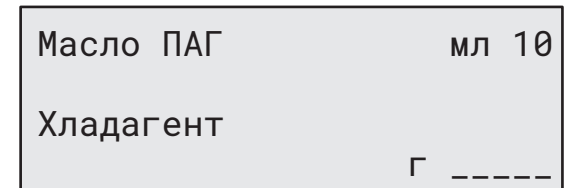

Время вакуумирования мин 20 Проверка гермет мин \_

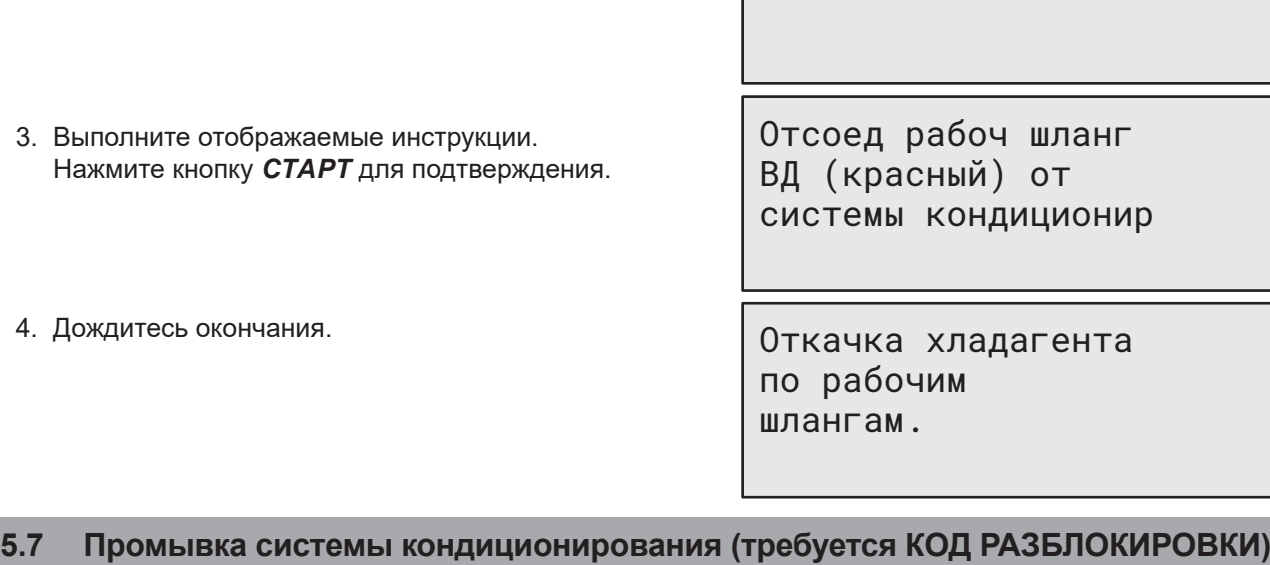

В целях активации процесса промывки системы кондиционирования запросите КОД РАЗБЛОКИРОВКИ на веб-сайте www.coolius-ac.com или позвонив на горячую линию по телефону +497940981888188.

1. Нажмите кнопку *СТАРТ* для подтверждения.

2. Введите КОД РАЗБЛОКИРОВКИ с помощью переключателя *ВЫБОР COOLIUS*.

<span id="page-31-0"></span>2. Выполните проверку давления.

*СТОП*.

По окончании подтвердите результаты, нажав кнопку

Получ КОД РАЗБЛОКИР регистр: CC222222

www.coolius-ac.com

Проверьте знач давл в системе кондиц

A\*\*\*\*\*\*\*

34567890 BCDEFGHIJK

3. По завершении подтвердите код, нажав кнопку *СТАРТ*.

Для очистки системы кондиционирования воздуха оборудование выполняет процесс мойки

в «одиночном» или «многопроходном» режиме (несколько промывок).

Для получения дополнительной информации обратитесь к изготовителям системы кондиционирования.

- 1. Нажмите кнопку *ВВОД* для подтверждения.
- 2. Поворачивайте переключатель *ВЫБОР COOLIUS*, чтобы выбрать «Другие пункты меню», а затем — ПРОМЫВКА СИСТ КОНДИЦ.
- 3. Нажмите кнопку *ВВОД* для подтверждения.

4. Поверните переключатель *ВЫБОР COOLIUS*, чтобы задать от 01 до 04 этапов (промывок).

5. Нажмите кнопку *СТАРТ* для подтверждения.

Промывка сист кондиц

**Experts and Color** 

**A** 

Промывка сист кондиц

Задайте треб кол-во промывок: 01

<span id="page-32-0"></span>6. Нажмите кнопку *СТАРТ* для подтверждения.

Подтверд нажав СТАРТ

Выполняется процесс «Одиночный или многопроходной режим».

**Примечание.**  *Для компрессора / расширительного клапана требуются специальные переходники.*

Идет промывка Подождите пожал-ста!

>>>

Промывка завершена.

Масло мл //

Выбор:

#### **6 Техническое обслуживание**

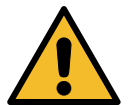

**Внимание!** *Опасность повреждения оборудования! Техническое обслуживание может выполняться исключительно СЕРВИСНЫМ ЦЕНТРОМ, уполномоченным производителем.*

- 1. Нажмите кнопку *ВВОД*, чтобы перейти в меню выбора (из режима готовности).
- 2. Поверните переключатель *ВЫБОР COOLIUS*, чтобы выбрать «ДРУГИЕ ПУНКТЫ МЕНЮ», и подтвердите нажатием кнопки *ВВОД*. Затем выберите пункт «ТЕХНИЧ ОБСЛУЖИВАНИЕ» и подтвердите выбор, нажав кнопку *ВВОД*.

#### **Доступные пункты меню:**

- ПОКАЗАНИЯ СЧЕТЧИКОВ
- СЛЕДУЮЩЕЕ ОБСЛУЖИВ
- СБРОС СЧЕТЧИКА
	- (требуется КОД РАЗБЛ)
- ОТЧЕТ
- 3. Нажмите кнопку *ВВОД* для подтверждения.

#### **6.1 История операций**

В этом меню можно проверить историю рабочих операций оборудования. Эти данные не подлежат удалению!

- 1. Поворачивайте переключатель *ВЫБОР COOLIUS*, чтобы выбрать следующие счетчики:
	- КОЛИЧЕСТВО ХЛАДАГЕНТА, ОТКАЧАННОГО ИЗ СИСТЕМЫ КОНДИЦИОНИРОВАНИЯ ВОЗДУХА
	- КОЛИЧЕСТВО ХЛАДАГЕНТА, ОТКАЧАННОГО ИЗ ВНЕШНЕГО РЕЗЕРВУАРА

Выбор счетчика. ГФО откачан Всего кг  $111.7$ 

- КОЛИЧЕСТВО ХЛАДАГЕНТА, ЗАПРАВЛЕННОГО В СИСТЕМУ КОНДИЦИОНИРОВАНИЯ ВОЗДУХА
- ВРЕМЯ РАБОТЫ ВАКУУМИРОВАНИЯ

Показания счетчиков

#### <span id="page-33-0"></span>**6.2 Следующее обслуживание**

В этом меню можно проверить время проведения следующего планового обслуживания:

Технич обслуживание

 $M$ инде $M$ минде $M$ инде $M$ 

во время раб насоса.

#### **6.3 Сброс счетчика (требуется КОД РАЗБЛОКИРОВКИ)**

<span id="page-33-1"></span>**Примечание.** *Перед сбросом смените фильтр и (или) масло для вакуумного насоса!* 

**Примечание.** *Используйте только оригинальные запасные части или их аналоги. Использование запасных частей ненадлежащего качества может привести к повреждению оборудования!*

Откройте веб-сайт www.coolius-ac.com или позвоните на горячую линию по телефону +497940981888188, чтобы получить КОД РАЗБЛОКИРОВКИ для сброса счетчика технического обслуживания.

- 1. Нажмите кнопку *ВВОД*, чтобы ввести код разблокировки.
- 2. Введите КОД РАЗБЛОКИРОВКИ с помощью переключателя *ВЫБОР COOLIUS*. По завершении подтвердите код, нажав кнопку *СТАРТ*.

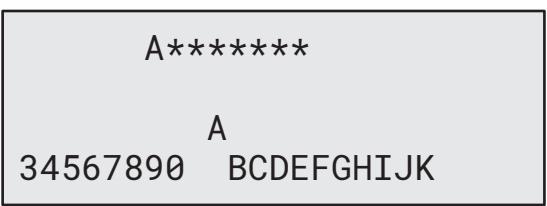

- Если КОД РАЗБЛОКИРОВКИ введен неправильно, повторите процедуру. Если КОД РАЗБЛОКИРОВКИ введен правильно, дисплей будет иметь такой вид:
- 3. Нажмите кнопку *X* для подтверждения.

4. Нажмите кнопку *X* для подтверждения.

Сброс счетчика. Подтвердите нажав Х

мин  $\frac{1}{1}$ 

Сброс счетчика. Подтвердите еще раз!

#### <span id="page-34-0"></span>**6.4 Замена фильтра**

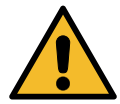

**Внимание!** *Опасность травмирования вследствие утечки хладагента. Контакт с хладагентом может привести к слепоте и другим травмам пользователя! Всегда надевайте очки и перчатки!*

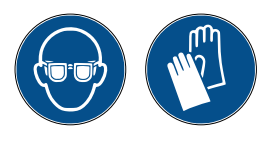

1. Чтобы уменьшить внутреннее давление, перед снятием фильтра запустите процесс откачки!

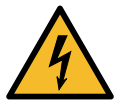

**Внимание!** *Опасность травмирования вследствие поражения электрическим током. Перед началом работы с оборудованием всегда отсоединяйте вилку от источника питания.*

- 2. Демонтируйте переднюю крышку.
- 3. Используя гаечный ключ на 38 мм **<sup>2</sup>** , отвинтите фильтр (1).

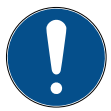

**Примечание.** *Утилизируйте в соответствии с местными правилами!*

- 4. Смажьте и правильно установите новые уплотнительные кольца.
- 5. Установите новый фильтр.

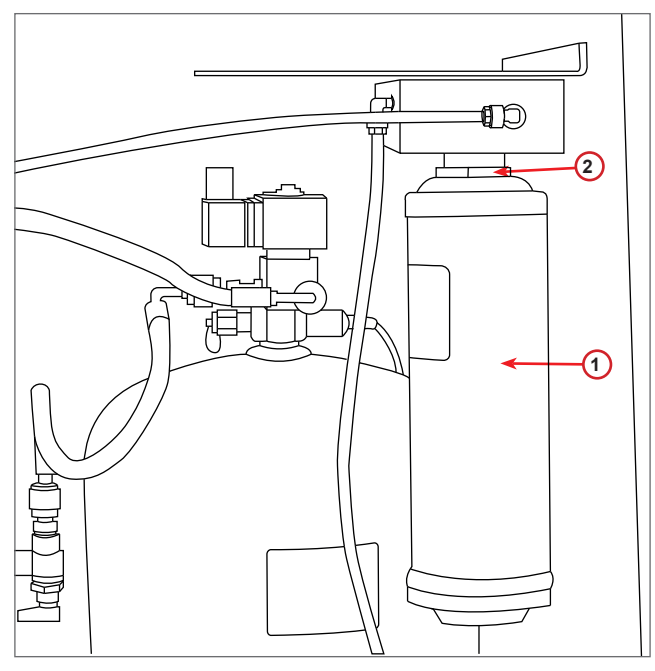

Рис. 010 Замена фильтра

#### <span id="page-35-0"></span>**6.5 Замена масла в вакуумном насосе**

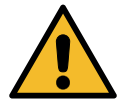

**Внимание!** *Опасность травмирования вследствие утечки хладагента. Контакт с хладагентом может привести к слепоте и другим травмам пользователя! Всегда надевайте очки и перчатки!*

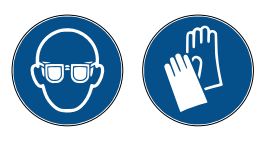

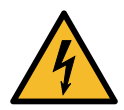

**Внимание!** *Опасность травмирования вследствие поражения электрическим током. Перед началом работы с оборудованием всегда отсоединяйте вилку от источника питания.*

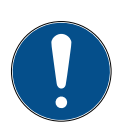

**Примечание.** *Утилизируйте в соответствии с местными правилами!*

- 1. Демонтируйте переднюю крышку.
- 2. Отвинтите винт в отверстии для слива масла и дождитесь, пока масло вычет из отверстия. Установите винт на место.
- 3. Отвинтите глушитель.
- 4. Залейте новое масло. Правильный уровень масла в насосе соответствует заполнению смотрового стекла наполовину (объем заполнения около 400 мл).
- 5. Установите глушитель на место.
- 6. Установите переднюю крышку на место.

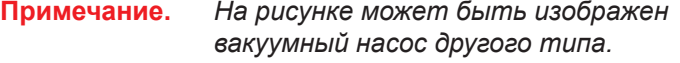

- 1 Глушитель
- 2 Смотровое стекло для определения уровня масла
- 3 Винт выпускного отверстия
- 4 Выпускное отверстие

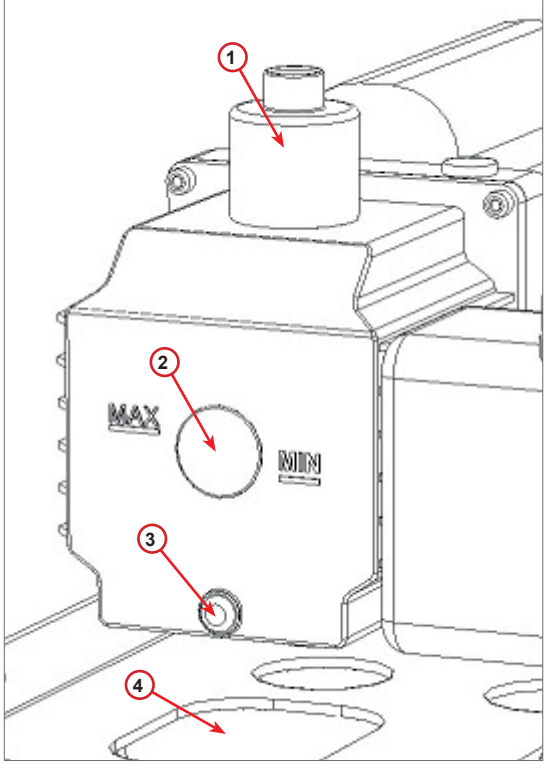

Рис. 011 Производительность вакуумного насоса

#### <span id="page-36-0"></span>**6.6 Отчет**

Оборудование ведет запись помесячного использования хладагента за последние двенадцать месяцев. Более старые данные будут стираться ежемесячно.

- 1. Поворачивайте переключатель *ВЫБОР COOLIUS*, чтобы выбрать следующие счетчики:
	- КОЛИЧЕСТВО ХЛАДАГЕНТА, ОТКАЧАННОГО ИЗ СИСТЕМЫ КОНДИЦИОНИРОВАНИЯ ВОЗДУХА
	- КОЛИЧЕСТВО ХЛАДАГЕНТА, ОТКАЧАННОГО ИЗ ВНЕШНЕГО РЕЗЕРВУАРА
	- КОЛИЧЕСТВО ХЛАДАГЕНТА, ЗАПРАВЛЕННОГО В СИСТЕМУ КОНДИЦИОНИРОВАНИЯ ВОЗДУХА

На дисплее попеременно отображаются данные по всем месяцам и общее количество за год.

2. Нажмите кнопку *СТАРТ*, чтобы распечатать отчет.

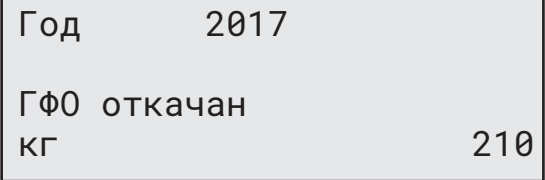

#### <span id="page-36-1"></span>**6.7 Обнуление весов**

В целях компенсации отклонения показаний весов придерживайтесь следующих инструкций:

#### **Установите транспортный фиксатор.**

- 1. Поднимите ручку на задней стороне машины, переместите ее влево и поверните по часовой стрелке, чтобы зафиксировать ее в «безопасном положении».
- 2. Поворачивая переключатель *ВЫБОР COOLIUS*, выберите пункт ОБНУЛЕНИЕ ВЕСОВ.
- 3. Нажмите кнопку *ВВОД* для подтверждения.

Обнуление весов

4. Нажмите кнопку *СТАРТ* для подтверждения безопасного положения

Разгрузите весы

(безопасн положение)

В случае ошибки: Повторите эту процедуру, неукоснительно следуя инструкциям!

5. По завершении верните ручку фиксатора в «рабочее положение» (поверните ее против часовой стрелки, слегка сдвиньте ее вверх и вправо, а затем полностью вниз).

ОШИБКА!

Весы

A3

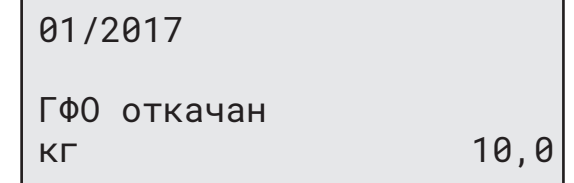

## <span id="page-37-0"></span>**7 Технические характеристики**

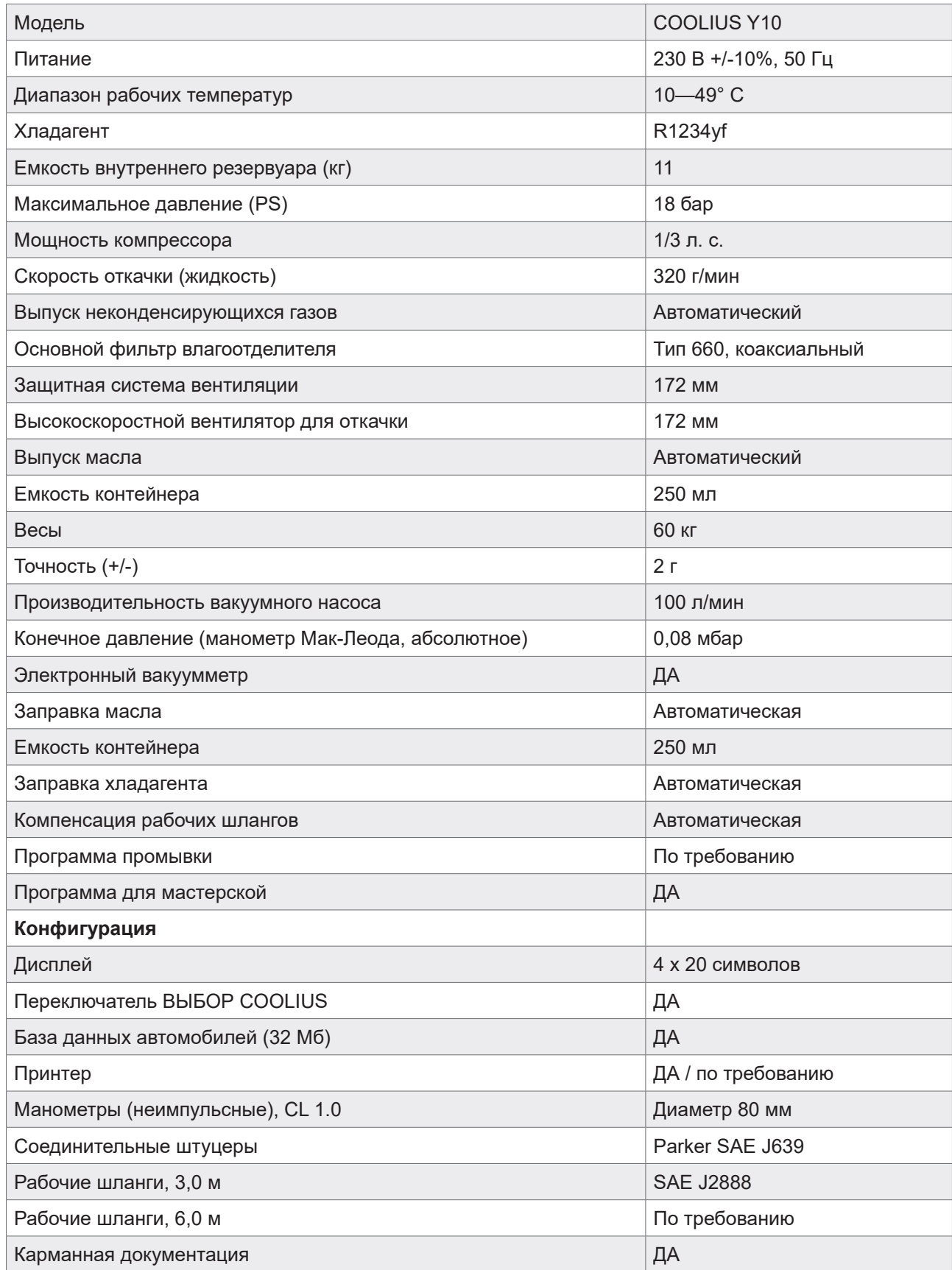

#### <span id="page-38-0"></span>**8 Утилизация**

#### **8.1 Хранение в течение длительного времени**

Оборудование необходимо разместить в безопасной зоне отключенным от питания и защитить его от воздействия чрезмерных температур и влажности.

#### **8.2 Утилизация отработанных жидкостей**

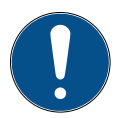

**Примечание.** *Отработанное масло относится к опасным отходам.* Не смешивайте отработанное масло с другими жидкостями.

Храните подлежащее утилизации отработанное масло в специальных контейнерах.

Смазочные вещества, извлекаемые из системы кондиционирования воздуха, необходимо сдавать в пункт приема отработанных масел!

#### **8.3 Утилизация упаковки**

- Картонную упаковку следует утилизировать с другой макулатурой.
- Пластиковую упаковку следует утилизировать с другими отходами, подлежащими переработке.

#### **8.4 Сдача старого устройства в лом**

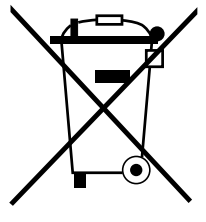

Если вы хотите сдать оборудование в лом, сперва слейте ее из него все жидкости и утилизируйте их экологически безопасным способом.

Сдайте старое устройство в ближайший центр вторичной переработки отходов или обратитесь в службу по работе с клиентами.

#### <span id="page-39-1"></span><span id="page-39-0"></span>**9 Контактные сведения и поддержка**

Если у вас возникнут дополнительные вопросы по изделию или вам нужна помощь в установке, наши технические сотрудники горячей линии будут рады помочь вам.

Контактные данные сервисного партнера в вашей стране приводятся на нашем веб-сайте **(ff)** [www.coolius-ac.com](http://www.coolius-ac.com)

#### **Производитель:**

#### **WOW! ITALY**

Viale della Stazione 7 39100 Bolzano, Italy (Италия) Тел.: +39 0546 - 060461

#### **Дистрибьюторы:**

**WOW! Würth Online World GmbH** Schliffenstraße 22 74653 Künzelsau (Германия)

Тел.: +49 7940 981 88 - 0 Факс: +49 7940 981 88 - 10 99 info@wow-portal.com [www.wow-portal.com](https://www.wow-portal.com/web/en/wow/index.php)

#### **WABCOWÜRTH Workshop Services GmbH** Schliffenstraße 22 74653 Künzelsau (Германия)

Тел.: +49 7940 981863-0 Факс: +49 7940 981863-5555 [info@wabcowuerth.com](mailto:info%40wabcowuerth.com?subject=)  [www.wabcowuerth.com](https://www.wabcowuerth.com/en/wabcowuerth/startseite.php)

#### **AUTOCOM Diagnostic Partner AB** Grafitvägen 23 B 461 38 Trollhättan, Schweden (Швеция)

Тел.: +46 520 470 701 Факс: +46 520 470 727 [info@autocom.se](mailto:info%40autocom.se?subject=) [www.autocom.se](http://www.autocom.se)

#### **9.1 Сервисный портал COOLIUS-AC.COM**

На веб-сайте **(+)** [www.coolius-ac.com](http://www.coolius-ac.com) можно самостоятельно активировать оборудование. Кроме того, на этом веб-сайте размещены дополнительные справочные материалы и инструкции по приборам COOLIUS.

## COOLIUS

WOW! ITALY Viale della Stazione 7 39100 Bolzano www.coolius-ac.com

Док-т № 220824-Rev.03.02 © WOW! ITALY Все права защищены. Ответственные за содержимое: производственный отдел

Полное или частичное воспроизведение текста допускается только по получении соответствующего разрешения.

Мы оставляем за собой право вносить изменения в продукт в любое время без предварительного уведомления, если считаем, что они направлены на улучшения качества. Внешний вид поставляемых товаров может отличаться от изображений на рисунках. Мы оставляем за собой право на наличие ошибок и не несем ответственности за типографские ошибки. На прибор распространяются наши общие положения и условия.